## *Qmail*

*an internet mail transport agent*

*or*

*Qmail – fast, secure, reliable. Pick any three!*

Peter Samuel

*Peter.Samuel@eserv.com.au*

Presented at the SAGE-AU Conference

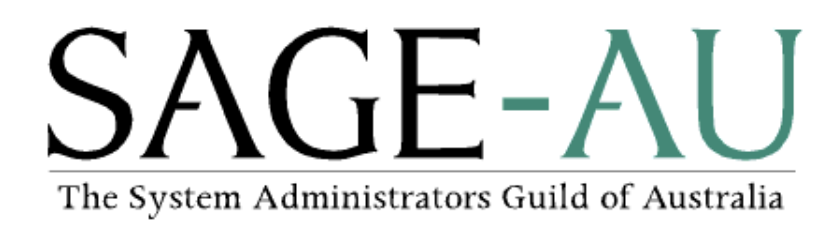

July 1999

#### **Definitions**

# **MUA**

Mail user agent. Allows an end user to read incoming mail, respond to this mail and compose new messages.

# **MTA**

Mail transport agent. Responsible for transporting electronic mail from one location to another.

# **MDA**

Mail delivery agent. Responsible for delivering an electronic mail message to its final destination. May be part of the same software suite as the MTA.

1

## **Message components**

# **ENVELOPE**

Name and address of both the message originator and message recipient(s). Used during the transaction between MTAs.

# **HEADERS**

Name and address of both the message originator and message recipient(s) plus extra details such as the date, subject and delivery details.

# **BODY**

Message data.

#### **Simplified mail transaction**

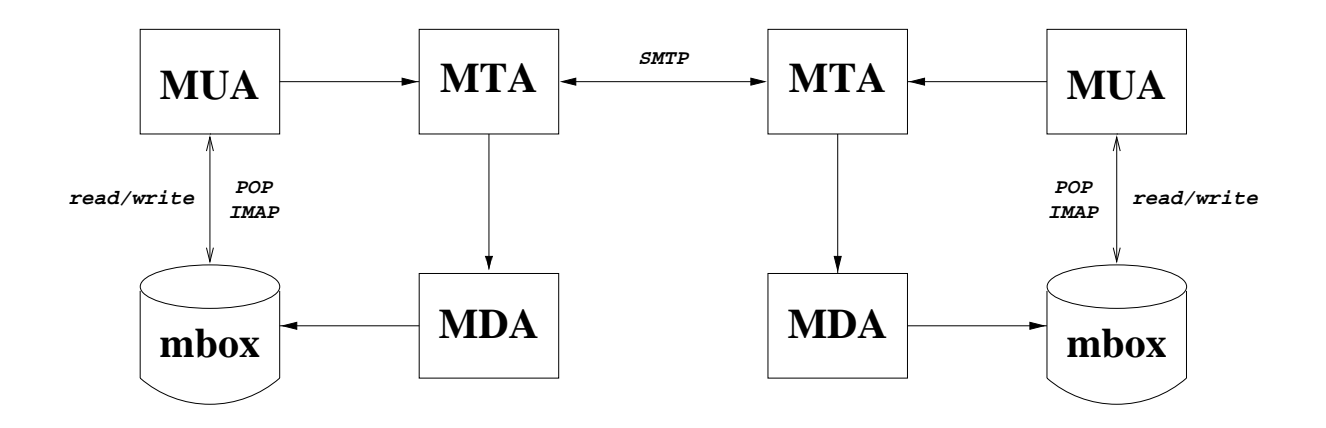

The user composes a message using an **MUA.**

The **MUA** gives it to the **MTA** to arrange delivery.

If the message is local, the **MTA** gives it to the local **MDA** which delivers it to the local mailbox where it is available for reading by the **MUA.**

If the message is for a remote recipient, the **MTA** gives it to a remote **MTA** which in turn gives it to that system's **MDA** which delivers it to the remote mailbox.

# **Qmail History**<sup>1</sup>

Dan Bernstein began developing qmail in 1995 in an attempt to avoid the security problems and other deficiencies he saw in sendmail.

The first beta version was 0.70 released in January 1996.

The first production version  $-1.00 - \text{was released in}$ February 1997.

Version 1.03 was released in June 1998.

It should compile and run on almost any well behaved Unix system.

It is penetrating the sendmail market. Actual details are hard to determine but judging by the mailing list traffic, many people are either using qmail or want to know more.

<sup>&</sup>lt;sup>1</sup>This section has been summarised from the qmail distribution files

## **Qmail security**

Segmented architecture. Each stage of the message processing is handled by a different program. Each program runs under a different user ID. The qmail users don't even trust each other!

The only setuid program is qmail–queue and it runs as the user *qmailq.*

The only program run by *root* is the mail delivery agent qmail–lspawn.

qmail–lspawn **ALWAYS** changes its effective user id to the recipient **BEFORE** running any user specified program.

qmail **NEVER** delivers to a user whose UID is zero!

qmail will defer delivery if either the user's home directory or .qmail file is group and/or world writable.

## **Qmail security**

Parsing is cut down to a bare minimum. This avoids (or at the very least minimises) the risk of introducing a security hole with a configuration error.

The standard C library is avoided – particularly *stdio.*

*"Keep It Simple".* qmail has only one simple forwarding mechanism that handles forwarding, aliasing and mailing lists, instead of a separate mechanism for each. By default, qmail offers a single delivery mode instead of a selection.

#### **Size comparisons**

#### Number and size of  $*$ .c and  $*$ .h files<sup>1</sup>

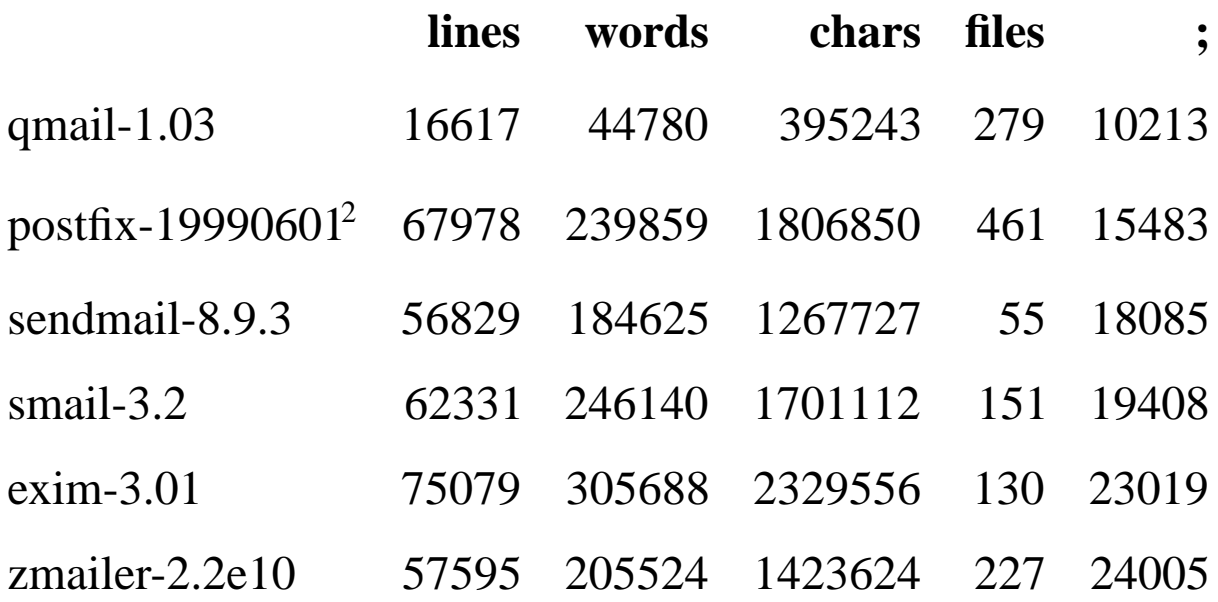

qmail has the smallest code base of the major MTA products. It also has the second largest number of files. The obvious assumption that can be made is that qmail adheres to the *"Keep It Simple"* principle.

<sup>&</sup>lt;sup>1</sup>No attempt was made to strip out comments

<sup>2</sup> Postfix source files contain embedded man pages

### **Maildir format**

Maildirs are essentially incorruptible storage areas for mail messages. They avoid the potential corruption problems of *mbox* and *mh* formats by removing the need for any file locking.

Maildir format stores each message in a separate file in a given directory:

**./tmp/** – the delivery agent creates a file called ./tmp/time.pid.hostname where time is the number of seconds since midnight January 1 1970 GMT. The incoming mail message is stored in this file. If the file already exists, the delivery agent waits 2 seconds and tries again.

**./new/** – successfully delivered messages are moved to ./new/time.pid.hostname. The modification time of the file is the delivery date.

**./cur/** – messages read by a mail reader are moved to ./cur/time.pid.hostname.

8

#### **Aliasing and** .qmail **files**

Users control all addresses of the form *user–anything.*

Addresses which do not map to user names are handled by the special *alias* user.

Arbitrary addresses can be assigned to specific users using the qmail–users mechanism.

Delivery instructions are handled by .qmail–*ext* files where *ext* is an arbitrary extension.

If my user name is *psamuel,*I can create a ~/.qmail–jokes file so that mail sent to *psamuel–jokes* will be handled by that file.

qmail provides a number of useful environment variables for use in .qmail files.

#### **Aliasing and** .qmail **files**

.qmail files can contain any combination of addresses and Unix programs. Each line is a separate delivery instruction.

Exit codes of Unix commands govern further processing of the .qmail file.

- 0 successful delivery
- 99 successful delivery, ignore all further delivery instructions
- 100 permanent delivery failure (hard error)
- 111 transient delivery failure, try again later (soft error)

# **Example** .qmail **file**<sup>1</sup>

<sup>&</sup>lt;sup>1</sup>This page is intentionally left blank to illustrate the fact that a .qmail file is not mandatory.

#### **Example** .qmail–ext **file**

A zero byte .qmail file instructs qmail–local to deliver the message to the user's default mailbox.

–rw–r—r— 1psamuel 0 Oct 29 18:26 .qmail–ext

## **Example** .qmail **file**

- # This file is not empty but does nothing.
- # Therefore the message will be successfully
- # delivered to nowhere. This is the equivalent
- # of delivering the message to /dev/null.

## **Example** .qmail–jokes **file**

- # Save msgs from the jokes list in a separate mbox.
- # Incoming mail will be addressed to psamuel-jokes.

/home/psamuel/mail/JOKES

#### **Example** .qmail **file**

# My vacation .qmail file

# Completely ignore the message if the sender is # ddts@x.com. 99 says that the message was delivered # successfully but do not attempt further delivery # instructions in the .qmail file. 0 says delivery # was a success and continue processing the file. | [ "\$SENDER" = "ddts@x.com" ] && exit 99 || exit 0

# Run other msgs thru vacation. Use qmail-vacation to # avoid problems with preline & other vacation progs. | /usr/local/bin/vacation -j psamuel

# Send a copy to my ISP account. The & is only # necessary if the address does not begin with # an alphanumeric character. &peter@isp.com.au

# Save a local copy - most important, otherwise # there will be no local delivery. Also save a copy # to a maildir so that I can quickly scan individual # messages when I return. The trailing slash # indicates a maildir instead of an mbox. /home/psamuel/Mailbox /home/psamuel/Maildir/

15

## **Mandatory qmail control file**

qmail requires a single control file for its operation:

/var/qmail/control/me

This file contains the fully qualified host name of the current host. If this file is missing, the major qmail programs, qmail–smtpd, qmail–send and qmail–remote, will refuse to run.

# **Optional qmail control files**

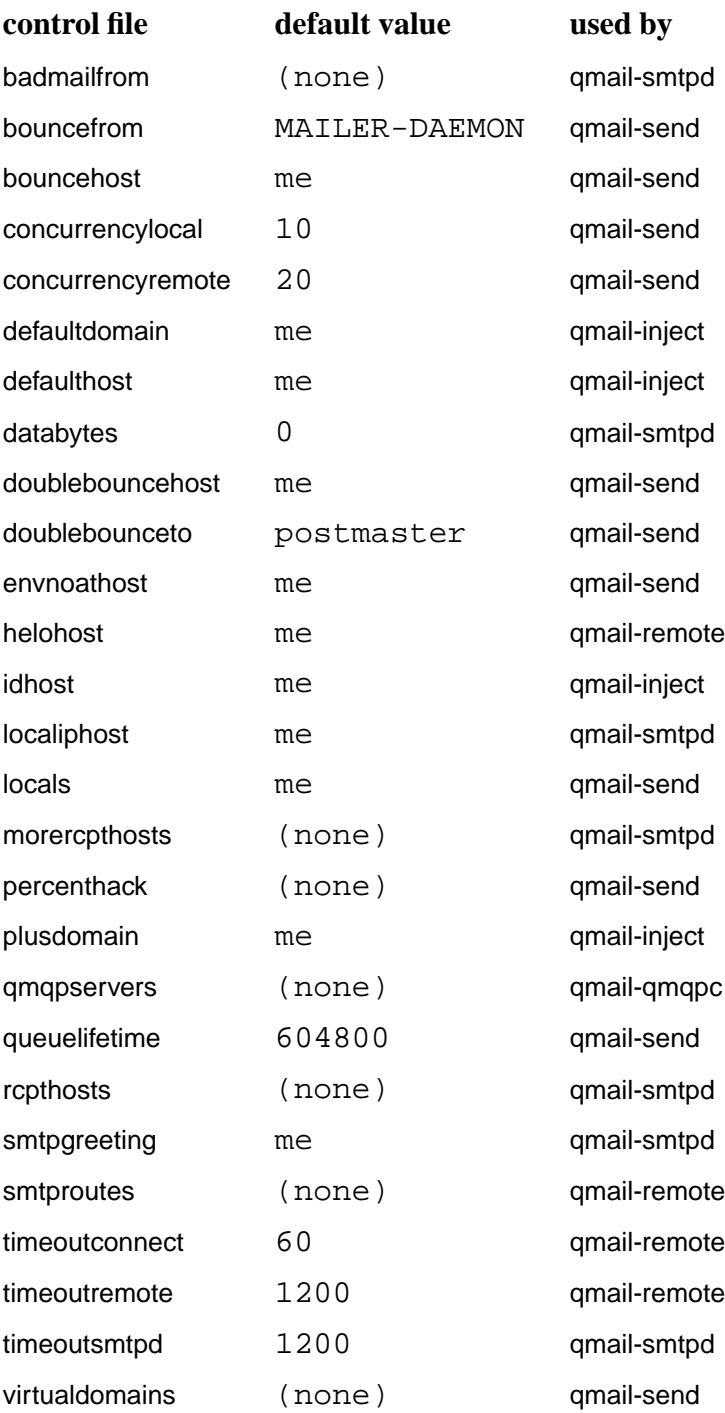

# **Example mail network**

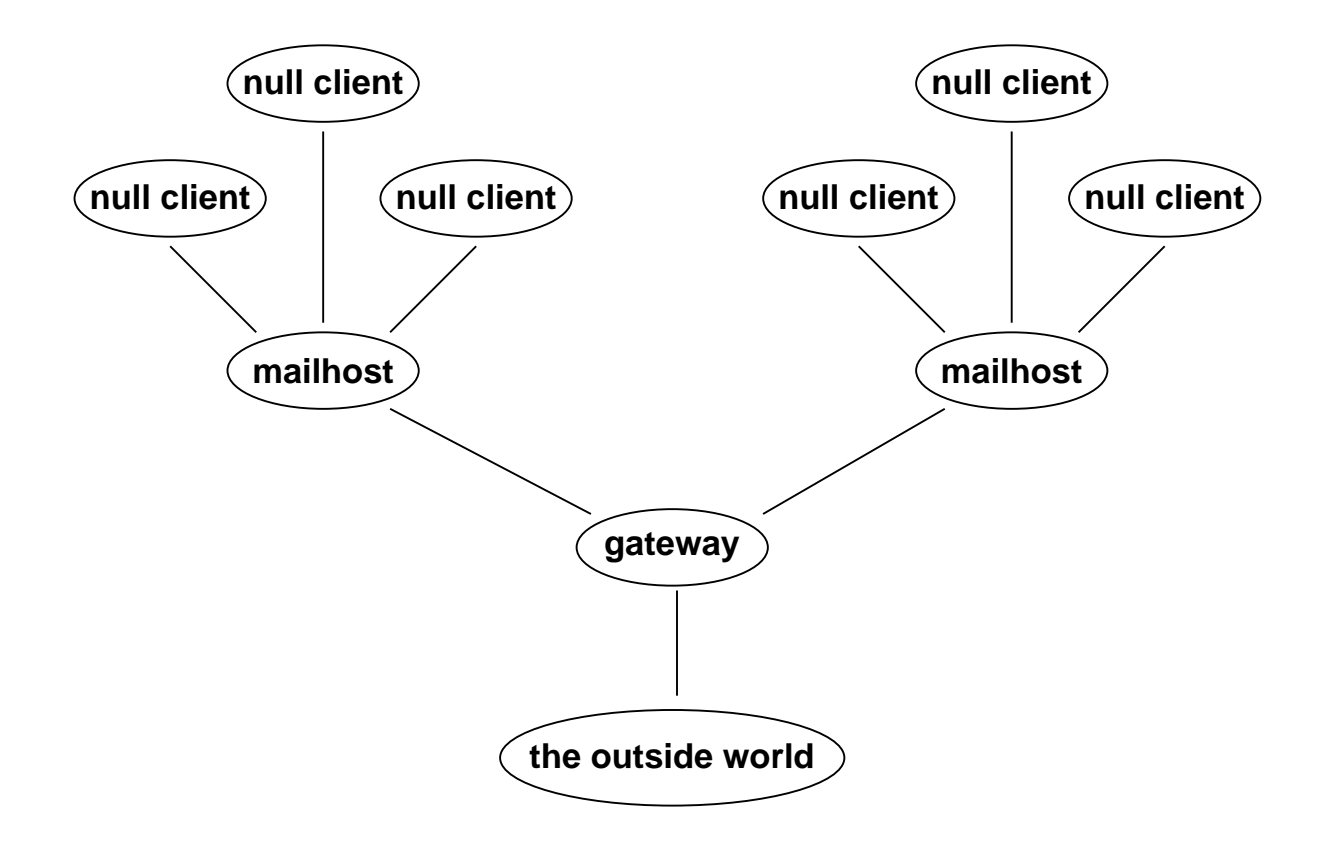

## **Configuring a null client**

A null client is a machine which does **NO** local mail delivery.

ALL outgoing mail is sent to a single mailhost.

/var/qmail/control/locals – an empty file

/var/qmail/control/smtproutes

:mailhost.devel.domain.com

If you can't resolve host names you can use the IP address instead.

/var/qmail/control/smtproutes

:[123.45.67.89]

#### **Configuring a null client**

If you are using qmail–1.03 or later you can eliminate **ALL** local mail queueing by using **QMQP** (Quick Mail Queueing Protocol) instead of **SMTP.**

### **On the client**

/var/qmail/bin/qmail–queue – a symbolic link to /var/qmail/bin/qmail–qmqpc /var/qmail/control/locals – an empty file /var/qmail/control/qmqpservers

123.45.67.89

### **On the server**

#### /etc/inetd.conf – all on one line

qmqp stream tcp nowait qmaild /pkgs/bin/tcpd /var/qmail/bin/tcp–env /var/qmail/bin/qmail–qmqpd

/etc/services

qmqp 628/tcp mail

20

#### **Configuring a mailhost**

A mailhost is a machine that will perform all the local deliveries for a site.

It accepts mail from null clients and from external sources.

It sends **ALL** outgoing mail to a single mail gateway.

/var/qmail/control/locals

mailhost.devel.domain.com

devel.domain.com

#### /var/qmail/control/smtproutes

:gateway.domain.com

#### /etc/inetd.conf – all on one line

smtp stream tcp nowait qmaild /pkgs/bin/tcpd /var/qmail/bin/tcp–env /var/qmail/bin/qmail–smtpd

#### **Configuring a gateway**

A gateway is a machine that sends incoming mail to the relevant internal mailhost.

It accepts mail from mail hosts and from external sources.

It sends **ALL** outgoing mail to the relevant MX host.

/var/qmail/control/locals

gateway.domain.com domain.com

#### /var/qmail/control/smtproutes

devel.domain.com:mailhost.devel.domain.com sales.domain.com:mailhost.sales.domain.com

#### /etc/inetd.conf – all on one line

smtp stream tcp nowait qmaild /pkgs/bin/tcpd /var/qmail/bin/tcp–env /var/qmail/bin/qmail–smtpd

#### **Host masquerading**

*"How do I set up host masquerading?"*

/var/qmail/control/defaultdomain

devel.domain.com

Unqualified From: addresses will now have devel.domain.com appended.

Users can also modify their From: headers by using environment variables.

export QMAILHOST=some.domain export QMAILNAME="Peter Samuel" export QMAILUSER=Peter.Samuel export QMAILINJECT=f

#### This becomes:

From: Peter Samuel <Peter.Samuel@some.domain>

#### **Virtual domains**

#### /var/qmail/control/virtualdomains

cardassia.empire:garok ferengi.alliance:quark klingon.empire:worf starfleet.fed:kirk

Mail for *user@klingon.empire* will be rewritten as *worf–user@klingon.empire* and delivered locally to the user *worf* according to the instructions in ~worf/.qmail–user or ~worf/.qmail–default.

## **Handling SPAM**

SPAM is another name for Unsolicited Commercial Email or UCE. Qmail has a number of mechanisms for limiting the amount of SPAM received.

The default configuration does not support the *"percent hack"* address convention. An address of the form

*user%domain1@domain2*

will **NOT** be forwarded to *domain1.* The *"percent hack"* can be enabled for given domains using a control file.

Qmail can be configured to prevent mail relaying by specifying valid incoming domains in /var/qmail/control/rcpthosts. This can be overridden by conditionally setting the **\$RELAYCLIENT** environment variable for each invocation of qmail–smtpd using tcpd or tcpserver.

Mail from individual users or complete domains can be banned by specifying the address or domain in /var/qmail/control/badmailfrom.

25

# **Handling SPAM**

Specific IP address connection control can be achieved using tcp\_wrappers (**ftp://ftp.win.tue.nl/pub/security)** or tcpserver, part of Dan's ucspi-tcp package (**ftp://koobera.math.uic.edu/www/ucspi-tcp.html).**

Dan has released rblsmtpd which blocks spam according to the *Real Time Blacklist*. See **ftp://koobera.math.uic.edu/www/rblsmtpd.html** for details on rblsmtpd. See **http://maps.vix.com/rbl** for more details on the *Real Time Blacklist*.

There are a number of anti-spam patches for qmail–smtpd available from **http://www.qmail.org**

If SPAM control is a serious issue, you may be better off using a different **SMTP** daemon such as smtpd from **http://www.obtuse.com/smtpd.html.**

For other SPAM solutions, see the offerings at **http://spam.abuse.net/spam/.**

#### **Disadvantages of using qmail**

Qmail is an internet mailer. It will only talk **SMTP** to other MTAs. (It can be configured to use a more efficient protocol when talking to other qmail systems).

It will **ONLY** handle addresses which are in the form of *user@domain.* UUCP style addresses such as *domain!user* are definitely **NOT** supported. However transport through UUCP is easy to set up for both incoming and outgoing messages.

It makes every effort to conform to the existing standards and RFCs. Non conforming systems may have difficulty in communicating with qmail–smtpd. Some patches are available to alleviate this problem. See **http://www.qmail.org.**

Header re–writing is minimal. However inserting your own rewrite program is easy.

## **Disadvantages of using qmail**

The author is resistant to change unless it can be shown that the change is absolutely necessary. He is known as being quite arrogant and dogmatic. Unfortunately (or fortunately depending on your point of view) he's usually right.  $\circled{e}$ 

Qmail requires a completely different mind set than sendmail. It does take some time to begin to think in a qmail fashion – especially if you are used to thinking in a sendmail fashion.

Distributing modified versions of qmail – including ports – require the author's explicit permission. Dan wants to make certain that distributions do not unintentionally compromise performance, operation and security.

Precompiled binary versions of qmail may be distributed provided the package conforms to the guidelines set down by the author. See **ftp://koobera.math.uic.edu/www/qmail.html** for more details.

28

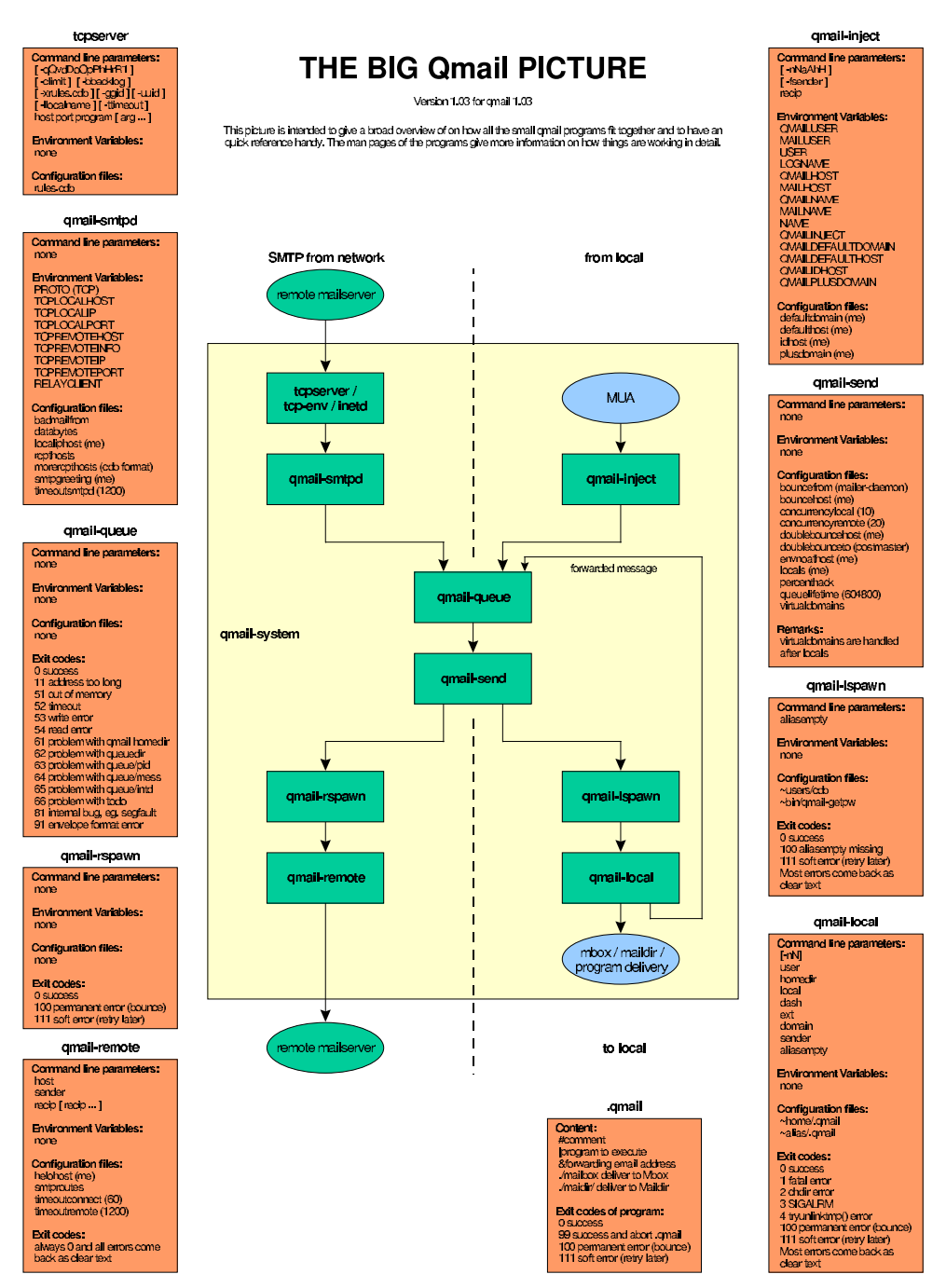

R19960614@1998by Andre Oppermann, opt@nrg#Lcom, http://www.nrg#Lcom. Free for personal use. Not free for commercial redistribution (eg. Magazines). Contact author for permission.

Reproduced with permission.

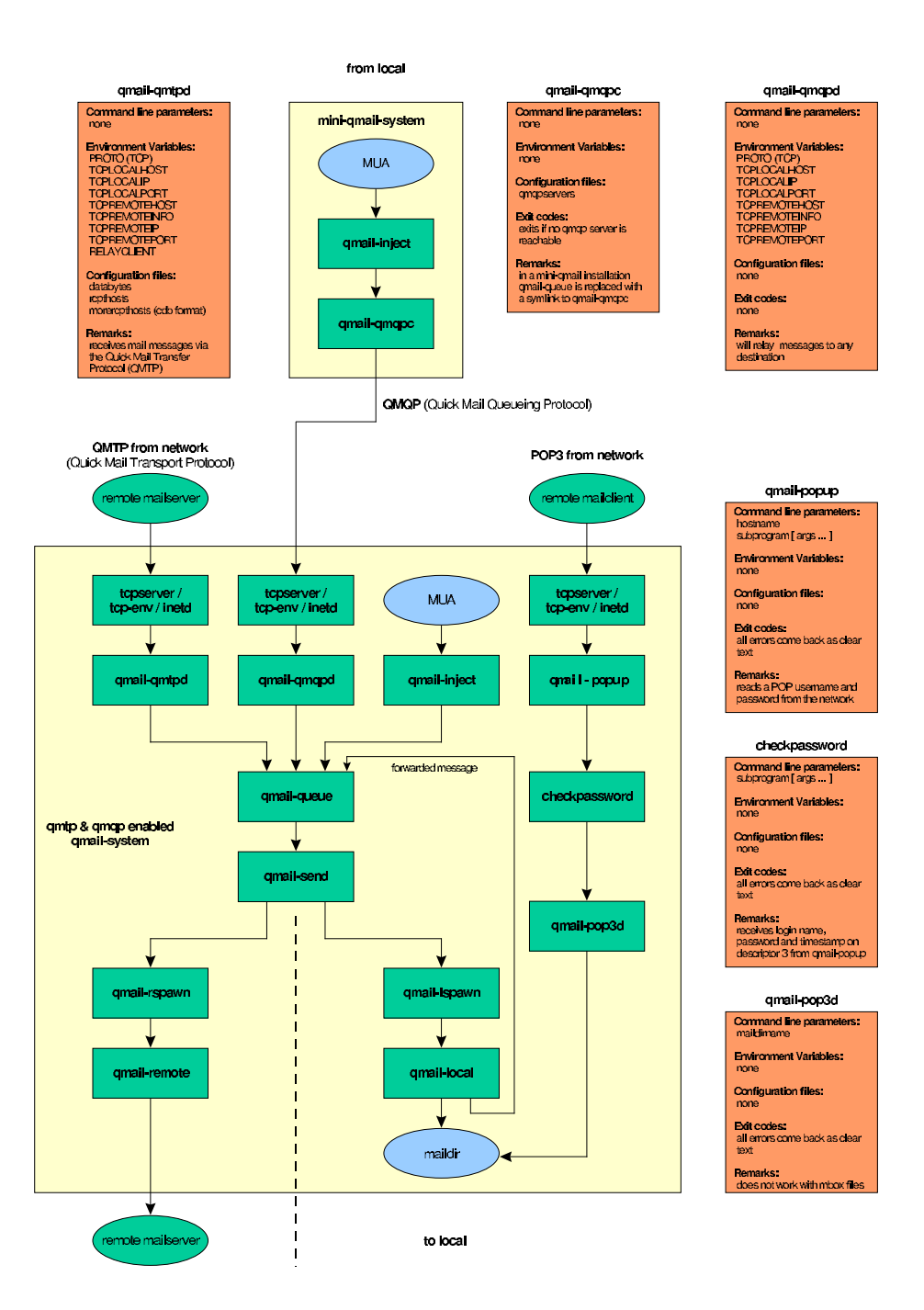

R19960614@1998by Andre Oppermann, opt@nrg#Lcom, http://www.nrg#Lcom. Free for personal use. Not free for commercial redistribution (eg. Magazines). Contact author for permission.

The original version of this slide is missing the qmail–popup box. It has been fixed in this version.

#### dot qmail programs

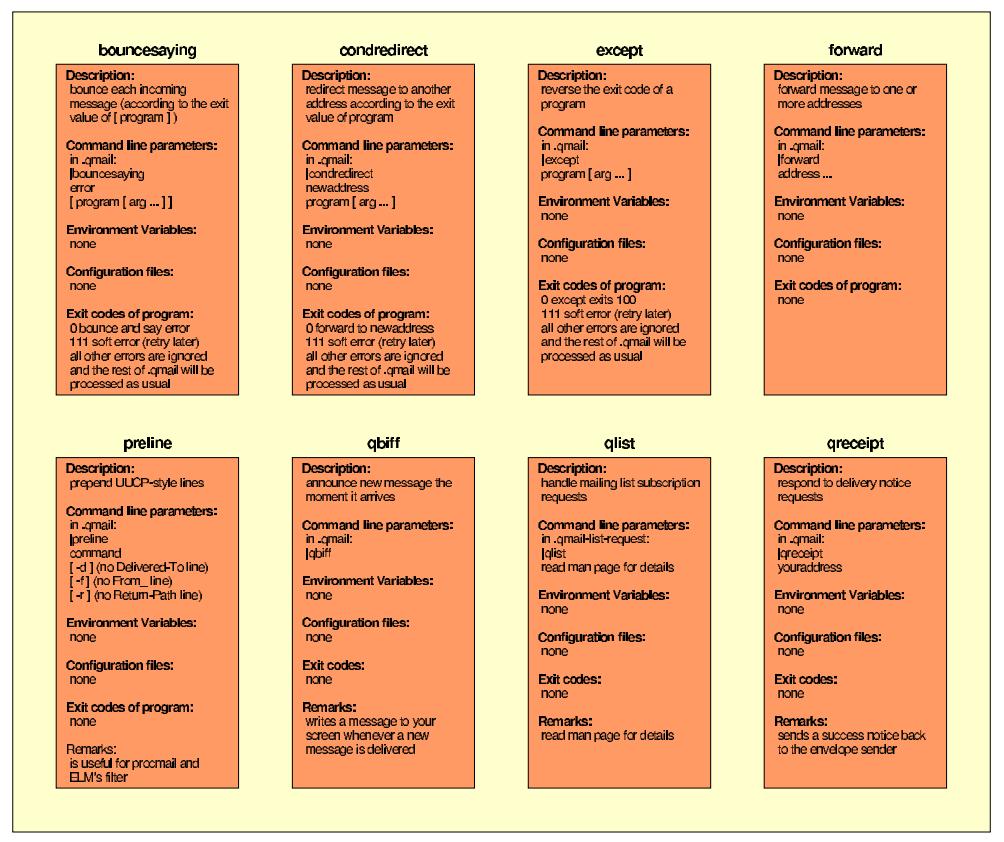

#### userland programs

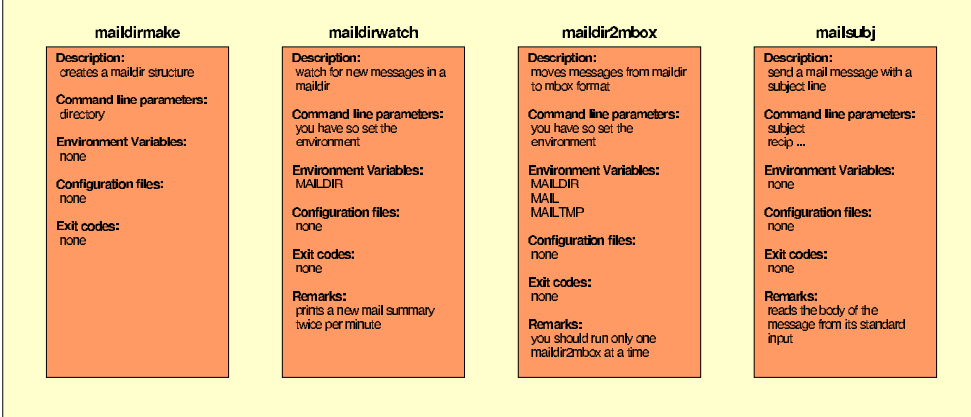

R19980614 @ 1998 by Andre Oppermann, opi@mg4u.com, http://www.mg4u.com, Free for personal use, Not free for commercial redistribution (eq. Magazines), Contact author for permission,

#### queue management

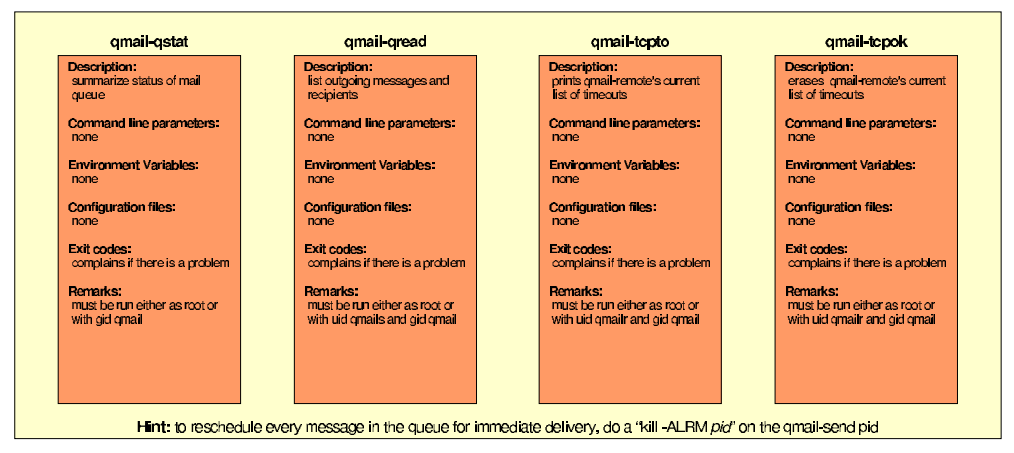

#### user and system management

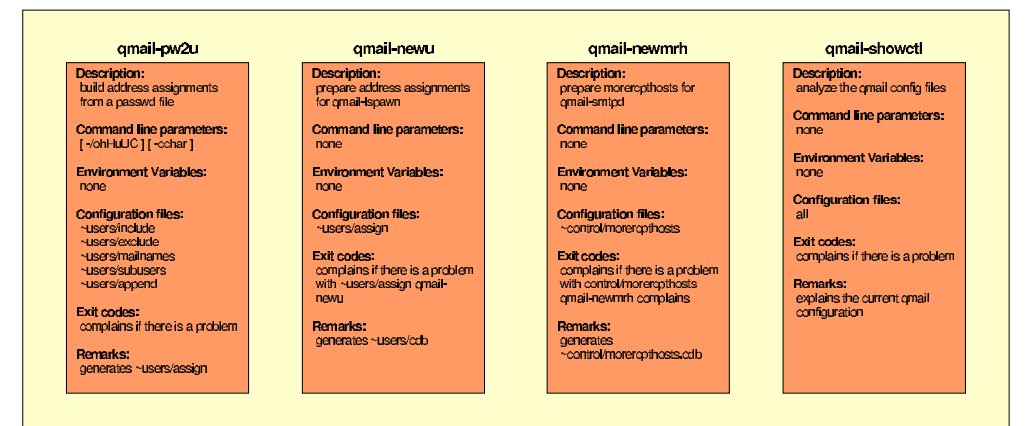

#### other qmail daemons

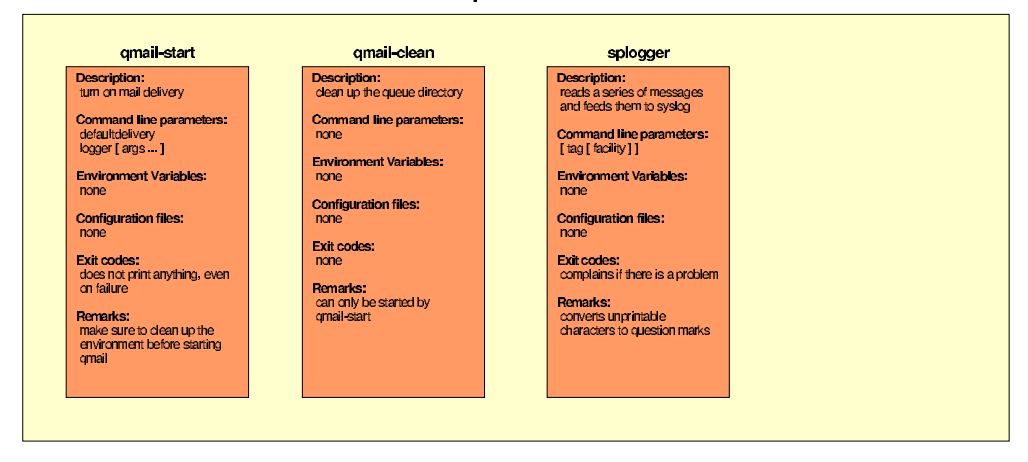

R19980614 @ 1998 by Andre Oppermann, opi@mg4u.com, http://www.mg4u.com, Free for personal use, Not free for commercial redistribution (eq. Magazines), Contact author for permission,

## **How qmail works**

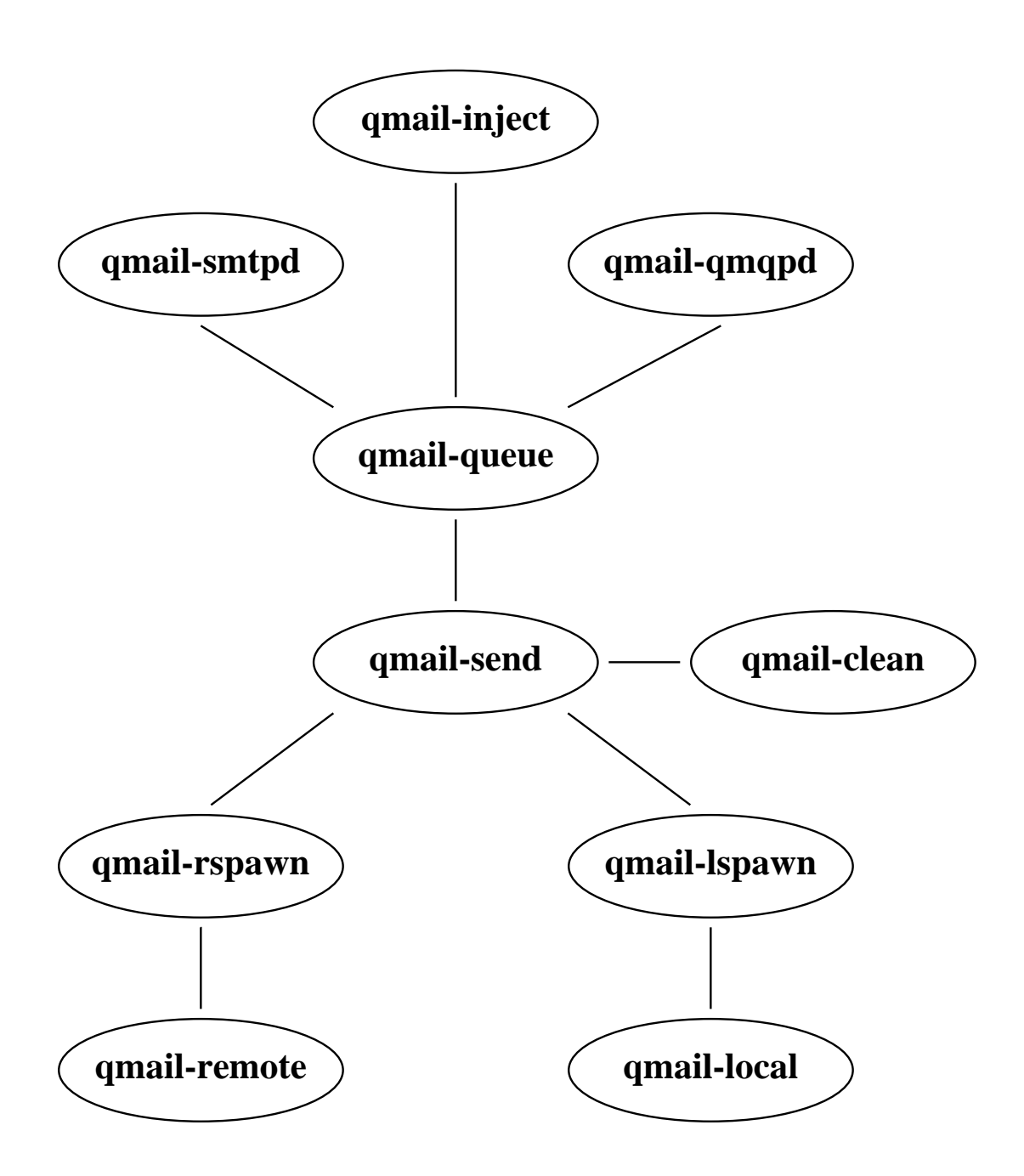

## **How qmail works**

Incoming mail arrives via either an **SMTP** connection to qmail–smtpd or a **QMQP** connection to qmail–qmqpd or via indirect queue injection from qmail–inject.

qmail–smtpd, qmail–qmqpd or qmail–inject calls qmail–queue to place the message in the queue.

qmail–queue splits the message into three files, the message itself and two copies of the envelope details. It then signals qmail–send to begin delivery.

If the message is for a local recipient, qmail–send tells qmail–lspawn to deliver the message. qmail–lspawn calls qmail–local to deliver the message. qmail–local handles alias expansion and, if necessary, calls qmail–queue to place a new message in the queue. qmail–local finally delivers the message to the user's home directory.

If the message is for a remote recipient, qmail–send tells qmail–rspawn to deliver the message. qmail–rspawn calls qmail–remote to deliver the message to a remote MTA.

34

#### **Message pre–processing**

qmail–queue processes incoming messages as follows:

/var/qmail/queue/pid/tempfile

Temporary file with unique name based on process id and system time.

/var/qmail/queue/mess/0..22/nnnnn

Hard link to /var/qmail/queue/pid/tempfile. Filename is the same as its inode. Contains message headers and body. /var/qmail/queue/pid/tempfile is removed.

/var/qmail/queue/intd/nnnnn

Message envelope in creation.

/var/qmail/queue/todo/nnnnn

Hard link to /var/qmail/queue/intd/nnnnn. Contains completed message envelope. /var/qmail/queue/intd/nnnnn is removed.

/var/qmail/queue/lock/trigger

Named pipe for communication with qmail–send.

The message is now completely pre–processed.
## **Message processing**

qmail–send processes queued messages as follows:

/var/qmail/queue/info/0..22/nnnnn

Envelope From: address. Created from /var/qmail/queue/todo/nnnnn.

/var/qmail/queue/local/0..22/nnnnn

Envelope  $\tau \circ$ : address if recipient is local. Created from /var/qmail/queue/todo/nnnnn. qmail–lspawn is notified to deliver the message locally. When all local deliveries have been performed, qmail–send deletes the file.

/var/qmail/queue/remote/0..22/nnnnn

Envelope  $\tau \circ$ : address if recipient is remote. Created from /var/qmail/queue/todo/nnnnn. qmail–rspawn is notified to deliver the message remotely. When all remote deliveries have been performed, qmail–send deletes the file.

/var/qmail/queue/bounce/nnnnn

If a delivery has a permanent failure, this file is created and/or appended to. When all deliveries are finished a bounce message created from this file and /var/qmail/queue/mess/0..22/nnnnn is injected into the queue.

## **Local to local delivery**

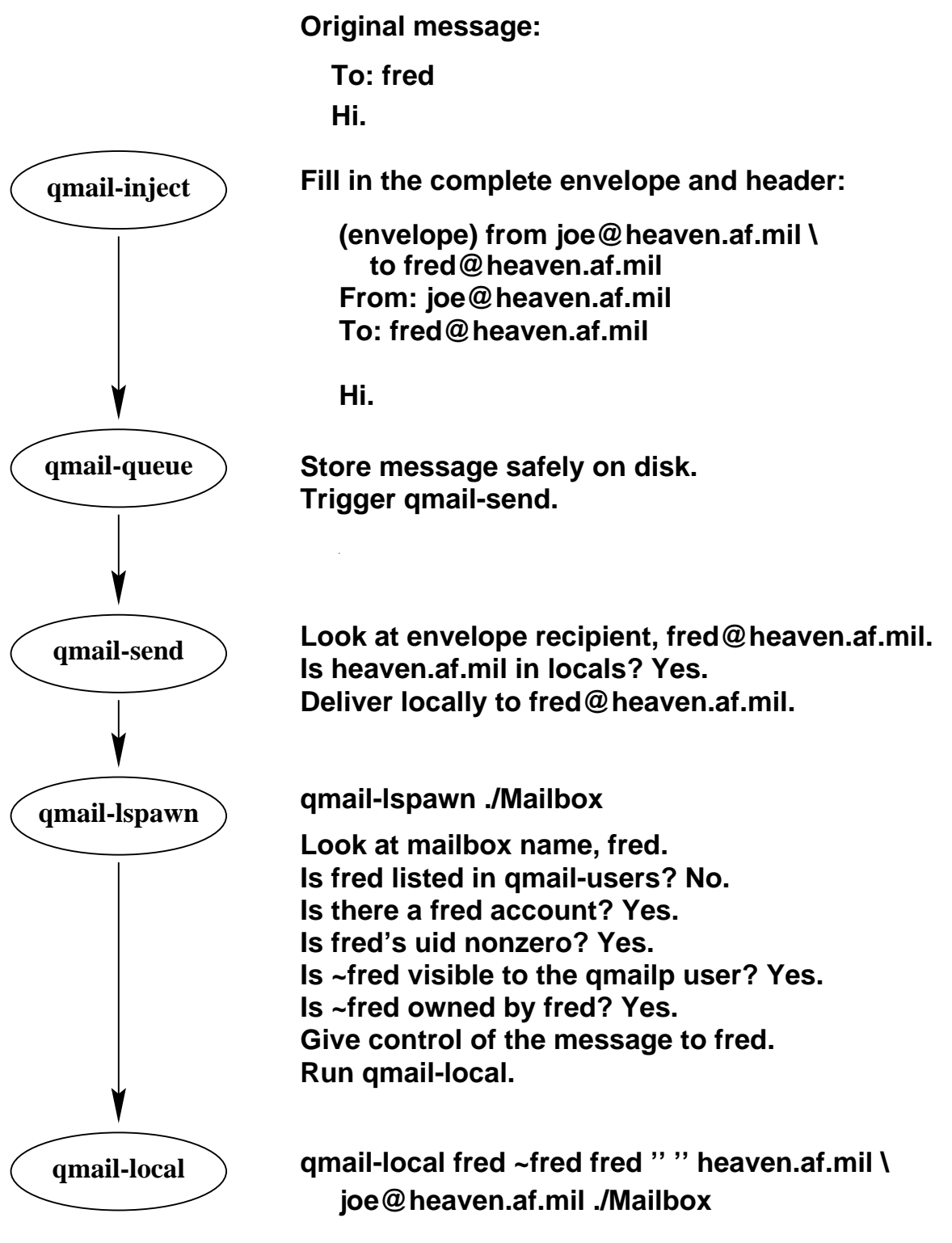

**Does ~fred/.qmail exist? No. Write message to ./Mailbox in mbox format.**

# **Local to local extension delivery**

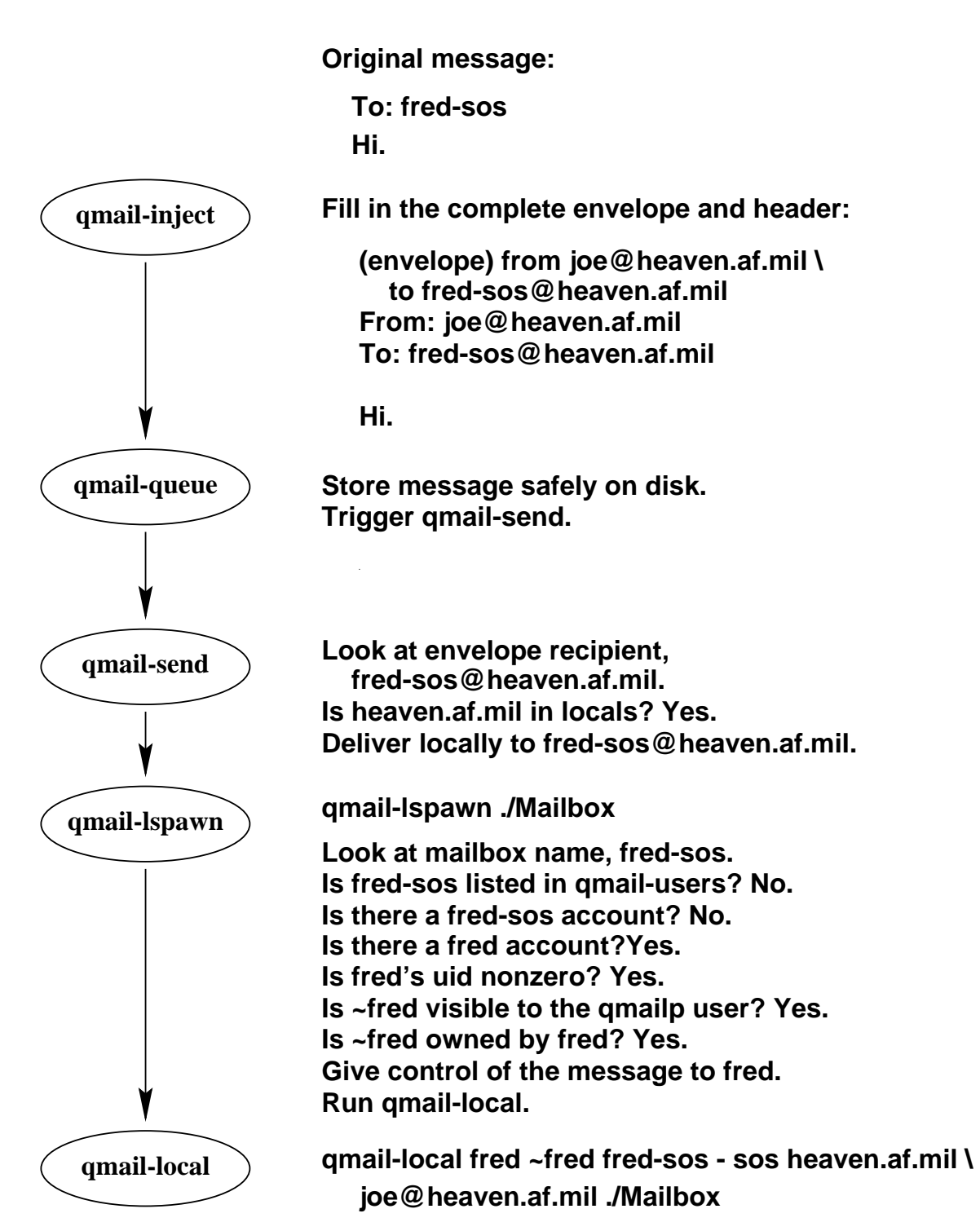

**Does ~fred/.qmail-sos exist? Yes. "./Extramail". Write message to ./Extramail in mbox format.**

## **Local to virtual delivery**

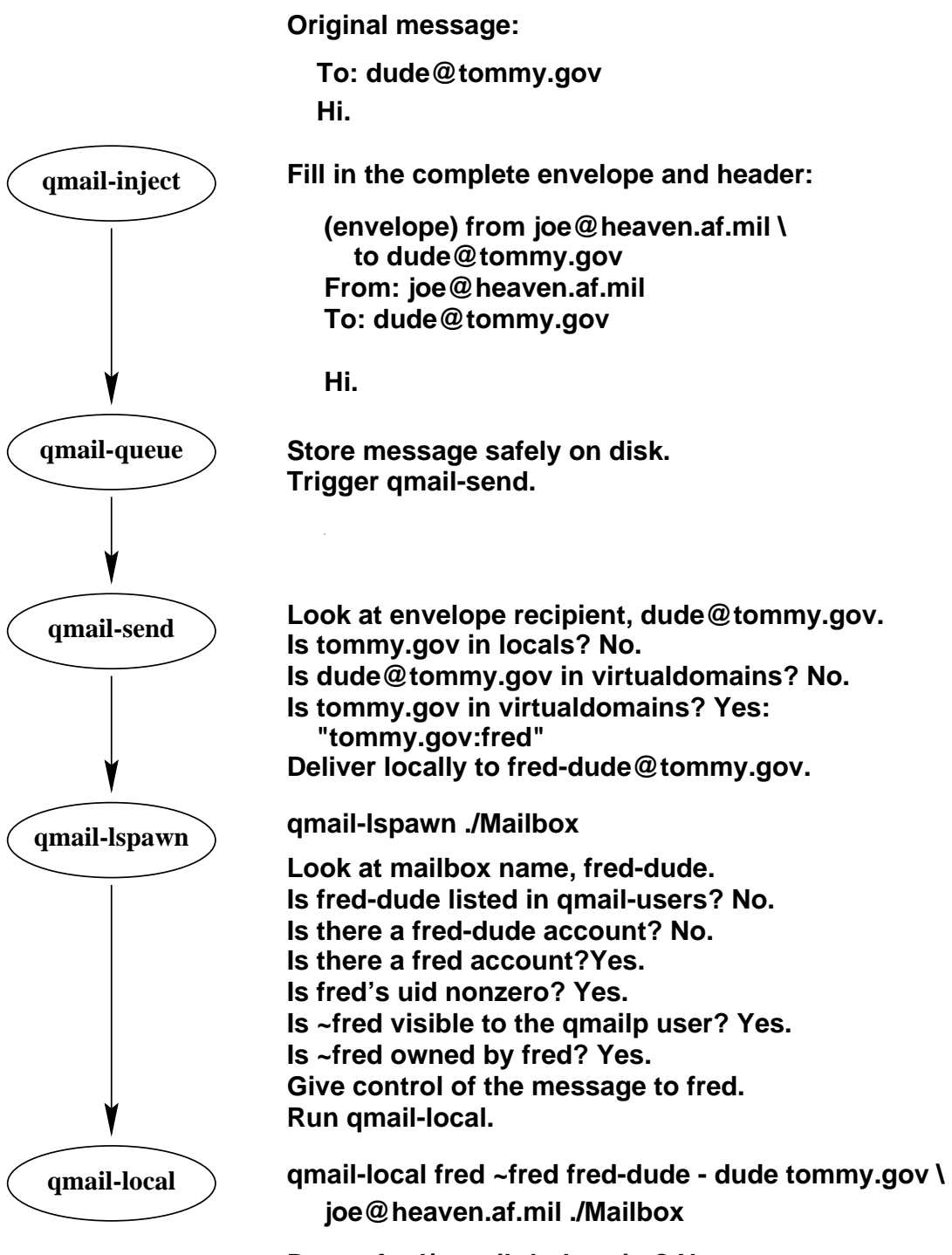

**Does ~fred/.qmail-default exist? Yes: "./Mail.tommy". Does ~fred/.qmail-dude exist? No. Write message to ./Mail.tommy in mbox format.**

# **Local to local alias delivery**

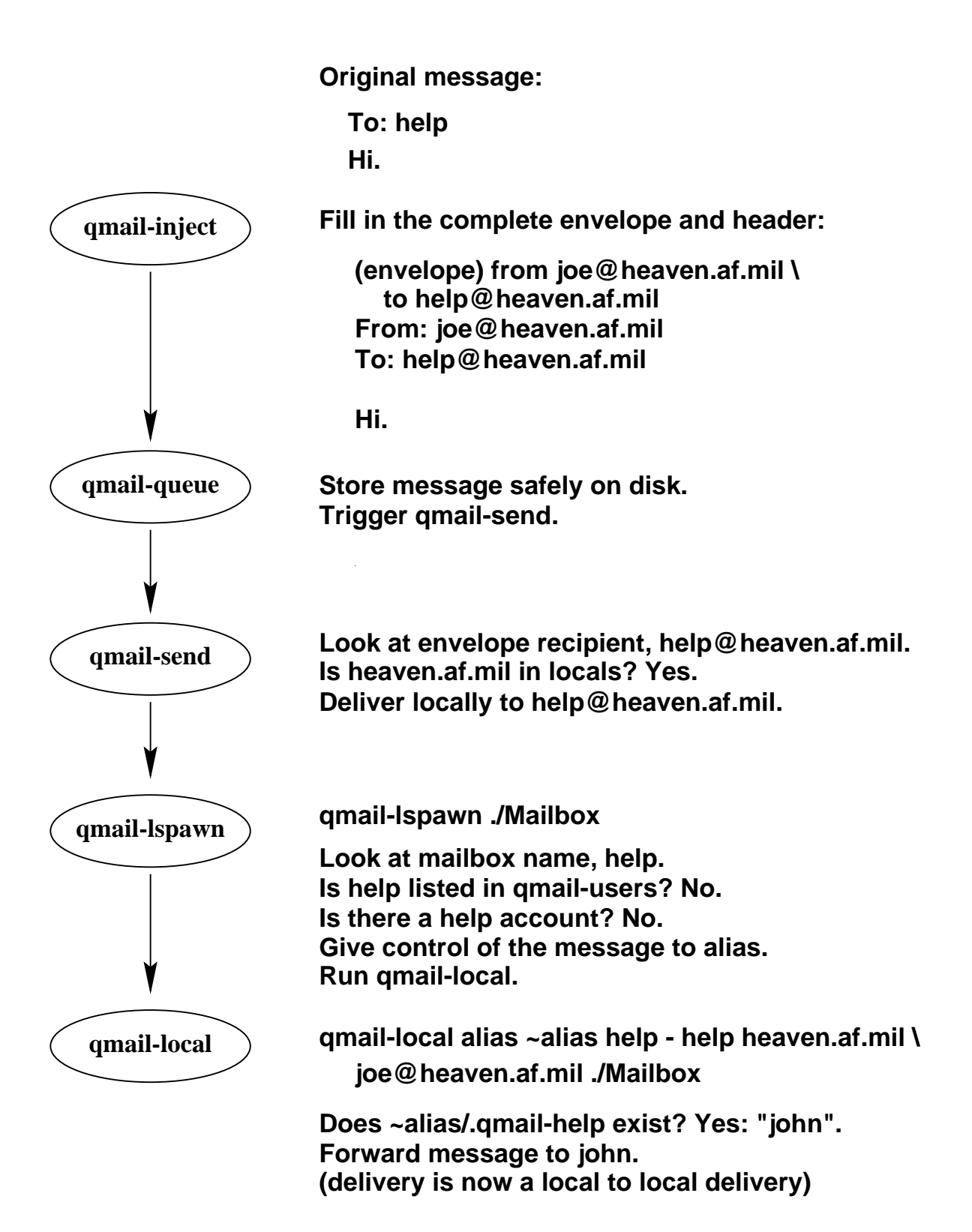

### **Local to remote delivery**

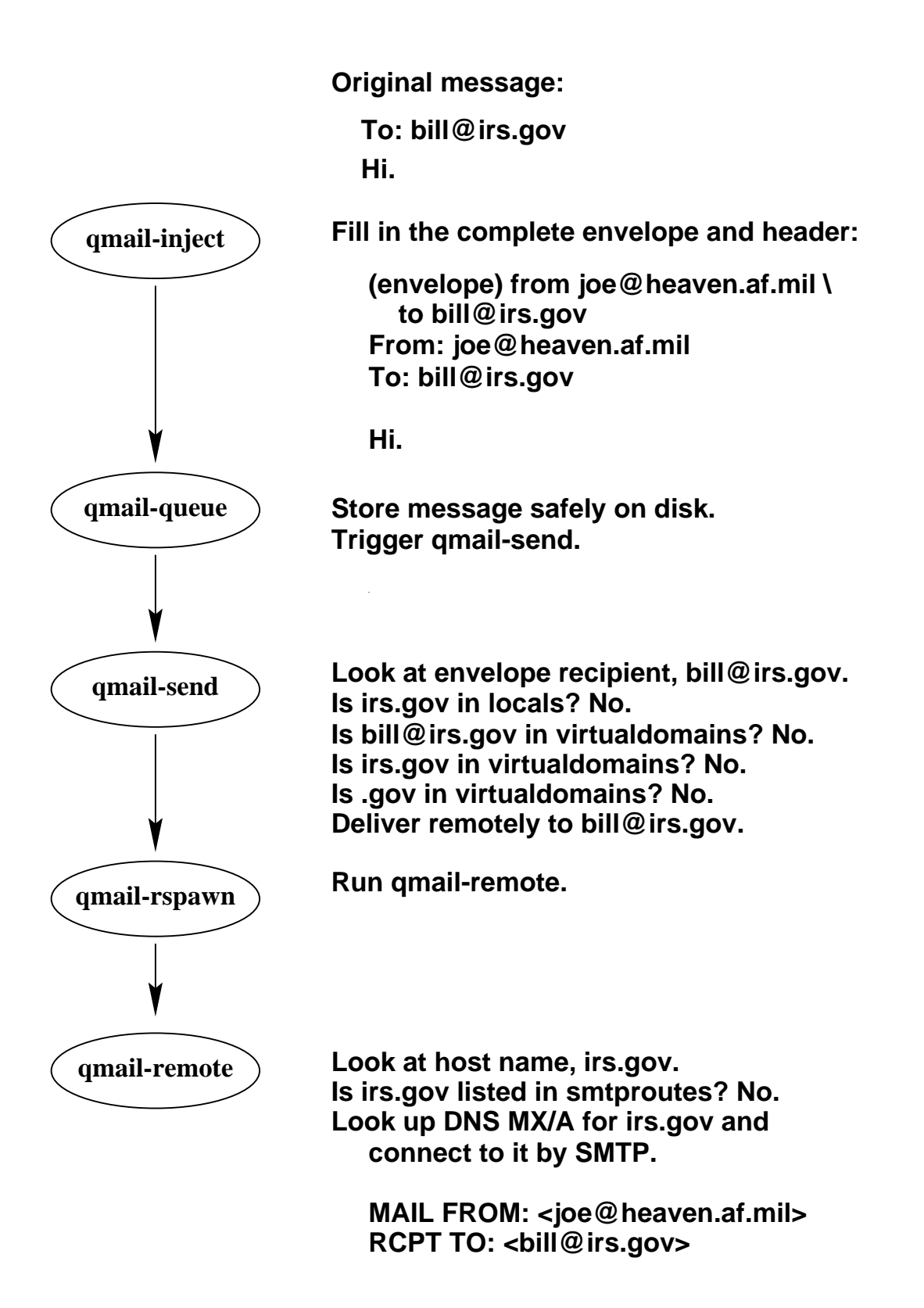

# **Null client delivery**

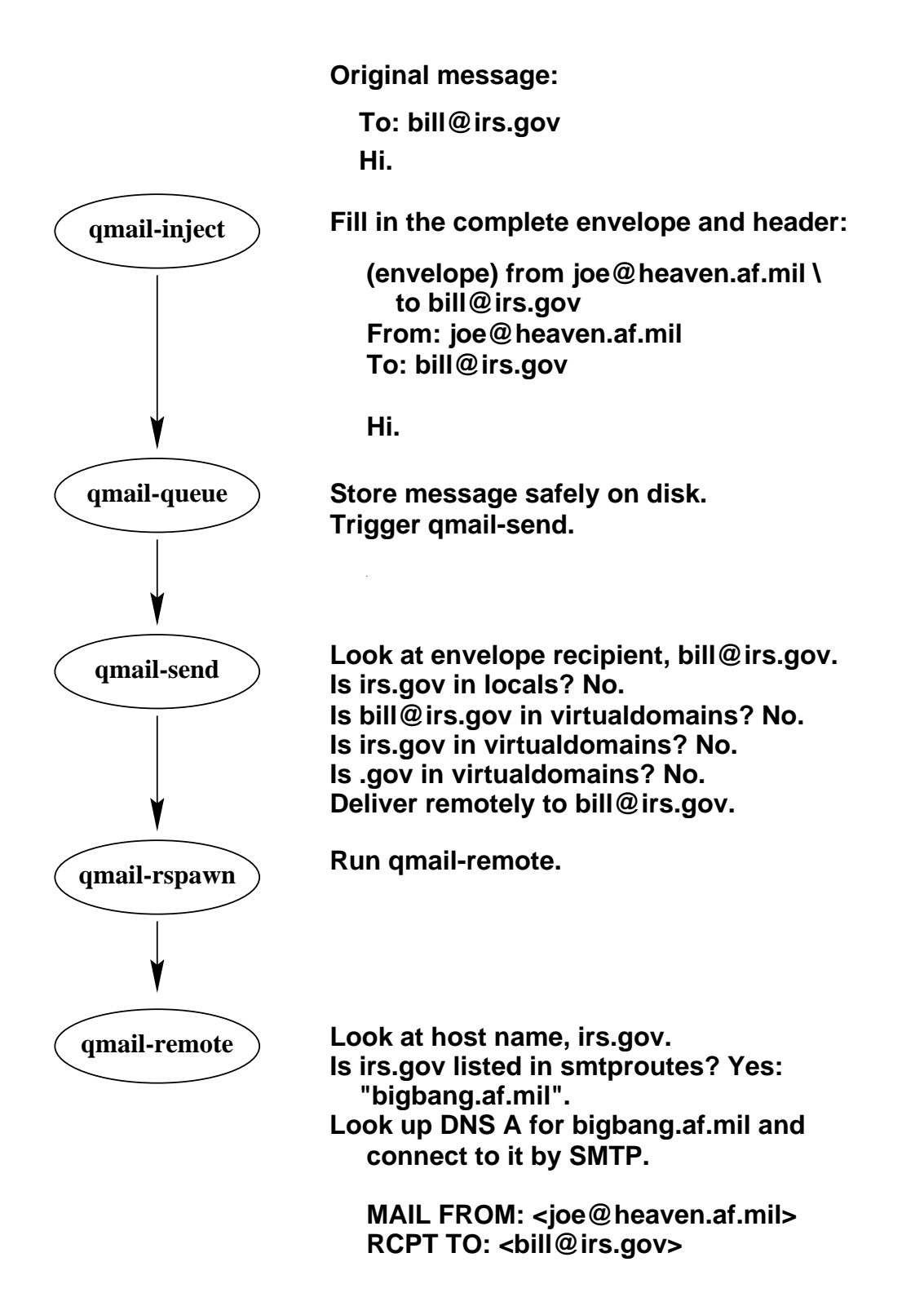

## **Remote to local delivery**

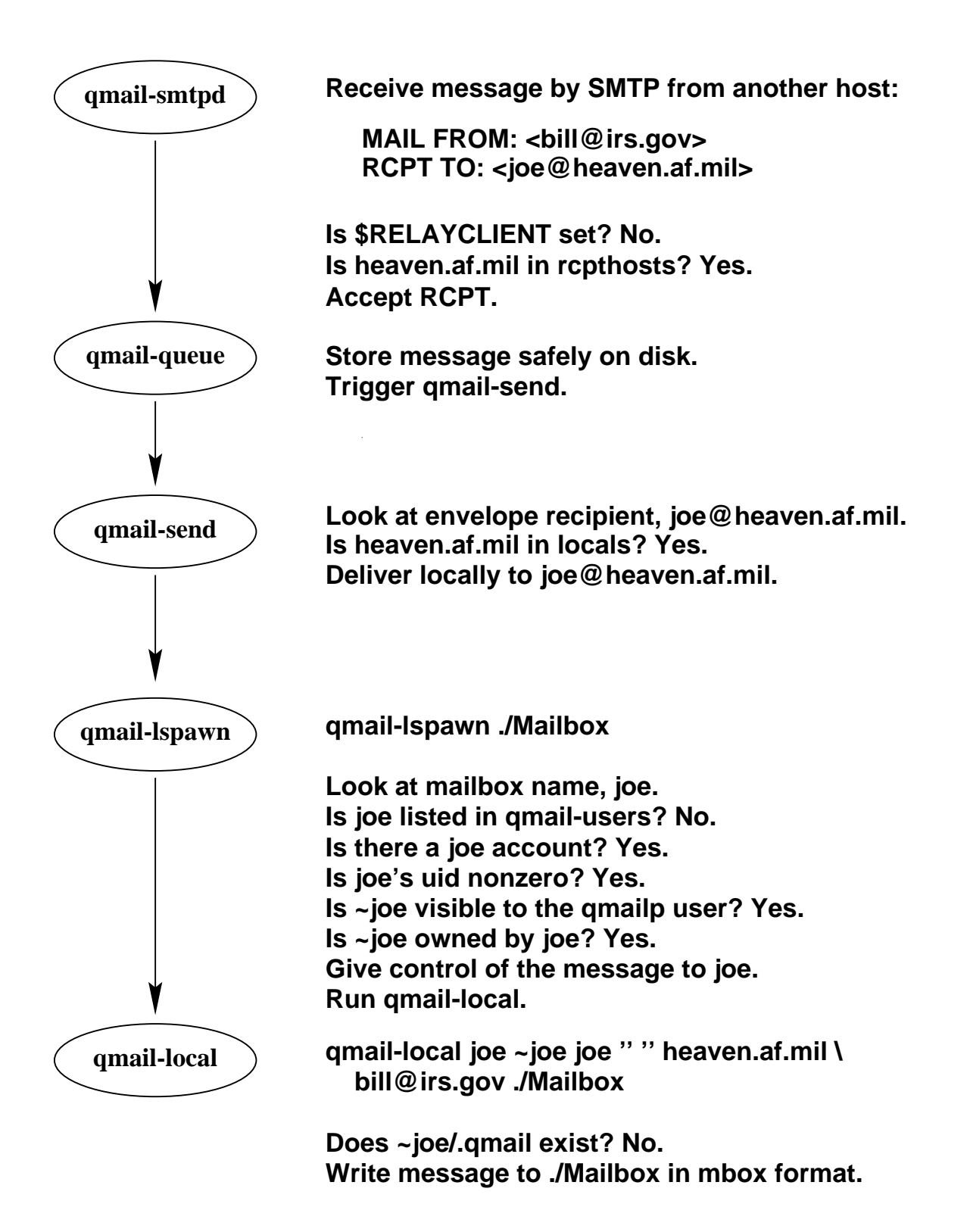

# **Unauthorised relaying**

**qmail-smtpd Receive message by SMTP from another host:**

**RCPT TO: <bill@irs.gov> MAIL FROM: <spammer@aol.com>**

**Is \$RELAYCLIENT set? No. Is irs.gov in rcpthosts? No. Reject RCPT.**

## **Authorised relaying**

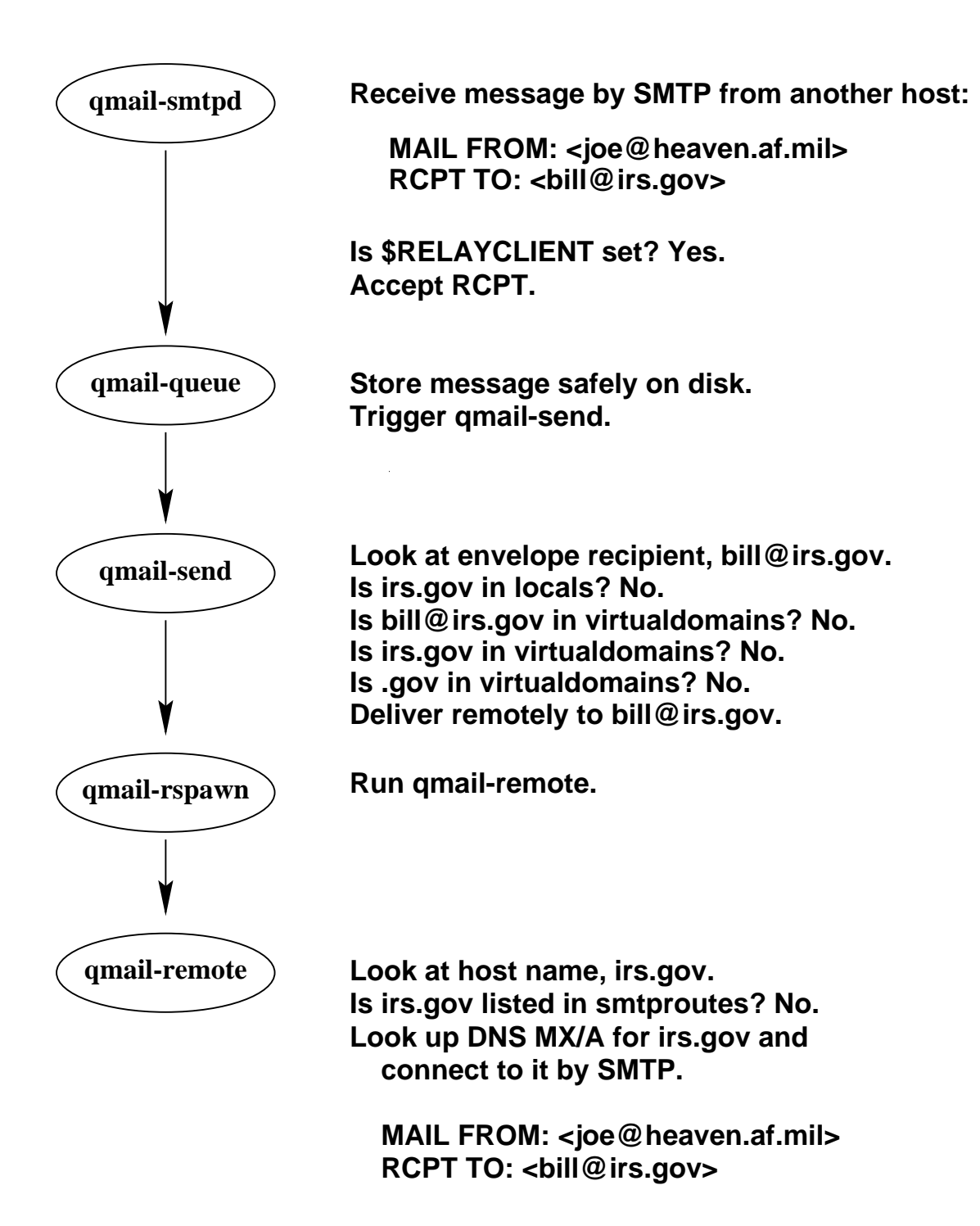

# **Independent message retry schedule**

Instead of repeatedly retrying every deferred message, each message is given its own independent retry schedule. Qmail uses a quadratic retry schedule for each unsuccessfully delivered message. Older messages are retried less often. Local messages are retried more often than remote messages.

# **Local messages:**

time in queue = 
$$
100 * delivery attempt^2
$$

*delay till next retry* = 200 ∗ *delivery attempt* + 100

#### **Remote messages:**

*time in queue* = 400  $*$  *delivery attempt*<sup>2</sup>

*delay till next retry* = 800 ∗ *delivery attempt* + 400

Delivery  $d_0$  is the first delivery attempt.

## **Independent message retry schedule**

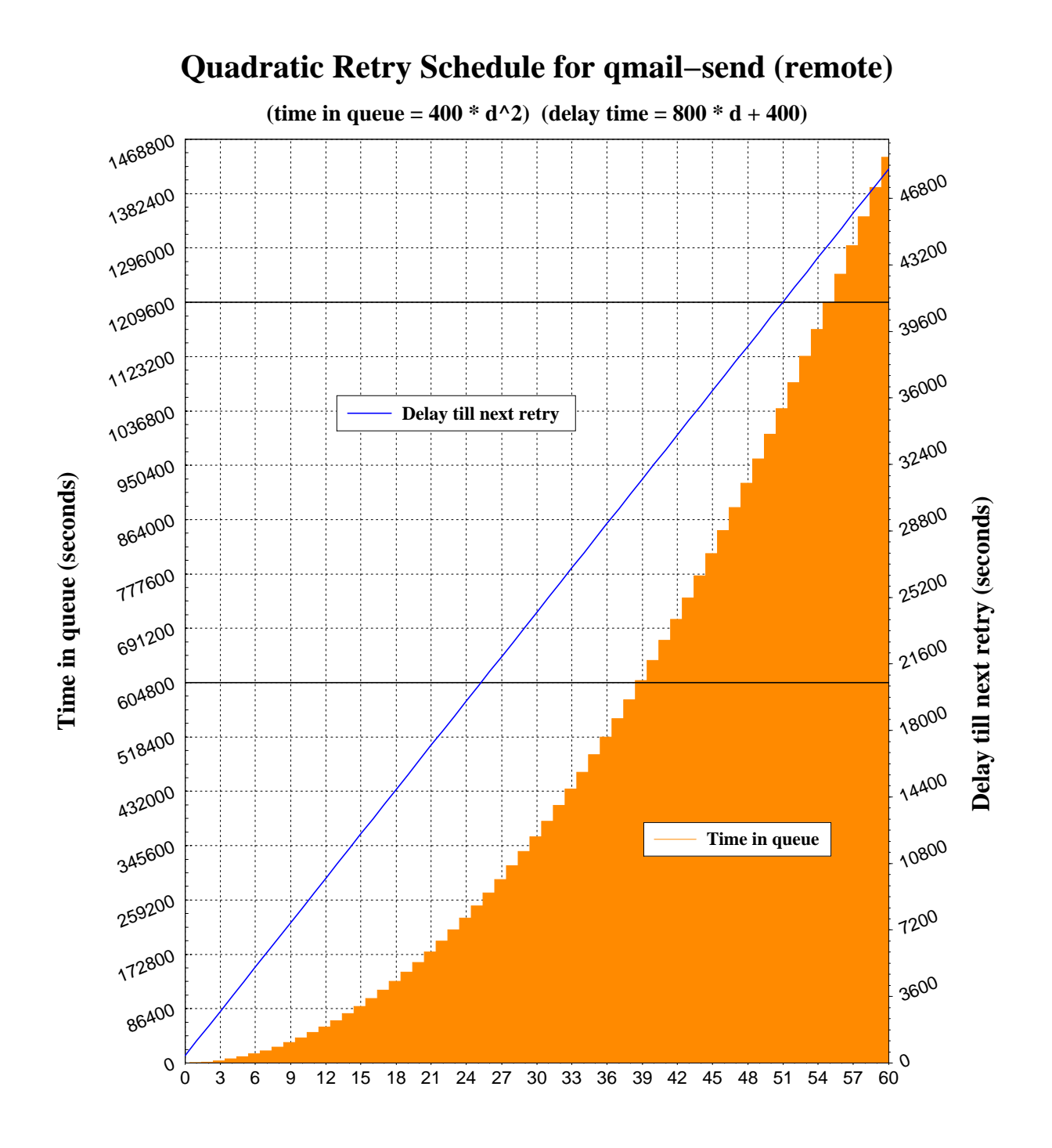

**Delivery Attempts (d)**

# **Remote host retry strategy**

If a remote host does not respond to two connection attempts (separated by at least two minutes with no intervening successful connections), qmail automatically leaves the host alone for an hour. At the end of the hour it *slow–starts,* allowing one connection through to see whether the host is up.

The IP addresses of these unresponsive hosts are stored in /var/qmail/queue/lock/tcpto.The contents of this binary file can be examined using /var/qmail/bin/qmail–tcpto.The file can be reset using /var/qmail/bin/qmail–tcpok.

# **Starting qmail**

The qmail distribution provides a number of startup examples in /var/qmail/boot/\*. The basic mechanism is

```
env - PATH="/var/qmail/bin:$PATH" \
     qmail–start [ aliasempty [ logger arg ... ] ]
```
The *aliasempty* argument is given to qmail–lspawn. It can be a simple mbox filename such as ./Mailbox or a maildir directory name such as ./Maildir/.<sup>1</sup>

The *aliasempty* argument may also be a different delivery program such as /bin/mail or procmail for example.

qmail's activity records are sent through the program specified by the *logger* argument  $-$  typically qmail's splogger.

The start up environment is eventually passed to qmail–local so you may need to sanitise the environment before starting qmail.

You may also wish to place limits on qmail's resource usage using appropriate ulimit(1) settings.

<sup>&</sup>lt;sup>1</sup>The trailing slash is **vital.** It signifies that the delivery destination is a maildir directory rather than an mbox file called Maildir.

# **Migrating from sendmail**

By default, qmail will deliver to each user's home directory. If you wish to preserve your /var/spool/mail/user mail boxes, instruct qmail to deliver mail using a different MDA:

```
qmail-start \
    '|preline -f /bin/mail -r \
     "${SENDER:-MAILER-DAEMON}" -d $USER' \
     splogger qmail
```
Examples of different MDA configurations are available in /var/qmail/boot/\*.

#### /etc/aliases **compatibility**

If you don't want to move away from your existing /etc/aliases file you can use the fastforward package.

Create a hash table of alias definitions by running

 $newaliases<sup>1</sup>$ 

If you have :include references, create hash tables for each of these include files by running

newinclude /path/to/include/file

Enable the alias database(s) by creating ~alias/.qmail-default which contains

```
| fastforward -d /etc/aliases.cdb
```
fastforward will automatically read the contents of any :include references made in /etc/aliases provided you have run the newinclude command.

fastforward can also be used to maintain separate alias databases for each supported virtual domain.

<sup>&</sup>lt;sup>1</sup>This is the fastforward version of newaliases and is not to be confused with the traditional sendmail version.

# .forward **compatibility**

If you don't want to move away from your existing .forward files you can use the dot–forward package. Start qmail by specifying .forward compatibility

```
qmail-start '| dot-forward .forward1
./Mailbox' splogger qmail
```
If a user has a .forward file, qmail will obey the instructions in that file and no further delivery will take place. If the .forward file does not exist, qmail will deliver to the user's default mail box – specified above as ./Mailbox or follow instructions in the user's .qmail file if it exists.

If you don't wish to provide .forward compatibility to all users, individual users can take advantage of dot–forward by specifying dot–forward delivery in their own .qmail files.

```
| dot–forward .forward
./Mailbox
```
<sup>&</sup>lt;sup>1</sup> The newline here is **vital.** The dot–forward delivery instruction is separate from the ./Mailbox delivery instruction.

#### **Using** tcpserver

Tcpserver is part of Dan Bernstein's ucspi-tcp package. It is a replacement for inetd and, optionally, tcp\_wrappers. It is available from **ftp://koobera.math.uic.edu/www/ucspi-tcp.html.**

Tcpserver is the preferred mechanism for starting qmail network daemons (and any other **TCP** daemons that might normally be started from inetd).

tcpserver [options] host port program [args]

**Example:** Run tcpserver in verbose mode, as user *qmaild,*<sup>1</sup> as group *nofiles,*<sup>2</sup> allow up to 100 simultaneous connections, allow all interfaces to listen for incoming **SMTP** connections:

```
tcpserver -v -u 7791 -g 2108 -c 100 \
     0 smtp /var/qmail/bin/qmail-smtpd 2>&1 \
     | /var/qmail/bin/splogger smtpd 3 &
```
<sup>1</sup> You **must** use the UID number rather than a name.

<sup>2</sup> You **must** use the GID number rather than a name.

## **Using** tcpserver

Tcpserver can be configured to allow or deny access on an IP basis in a similar fashion to tcp\_wrappers.

Create a rules file, one file for each service under the control of tcpserver. /etc/smtp.tcp for example.

```
149.135.128.:allow,RELAYCLIENT=""
127.:allow,RELAYCLIENT=""
149.135.13.:deny
peter@149.135.13.17:allow,RELAYCLIENT=""
:allow,DATABYTES="1048576"
```
Create the rules database

```
tcprules /etc/smtp.cdb /etc/smtp.tmp \
     < /etc/smtp.tcp
```
**Example:** Run tcpserver in verbose mode, as user *qmaild,* as group *nofiles,* allow up to 100 simultaneous connections, allow all interfaces to listen for incoming **SMTP** connections based on the rules in /etc/smtp.cdb.

```
tcpserver -v -u 7790 -q 2108 \
   -x /etc/smtp.cdb -c 100 0 smtp \
    /var/qmail/bin/qmail-smtpd 2>&1 \
    | /var/qmail/bin/splogger smtpd 3 &
```
### **Address assignment**

Qmail's alias mechanism does not apply if the user exists. User names can be overridden using the qmail–users mechanism.

The file /var/qmail/users/assign contains details on who should receive mail for each given user name:

```
=local:user:uid:gid:homedir:dash:ext:
+loc:user:uid:gid:homedir:dash:pre:
```
Consider the following example:

```
=ftp:alias:29990:29998:/var/qmail/alias:-:ftp:
+ftp-:alias:29990:29998:/var/qmail/alias:-ftp-::
+ftp:peter:2052:100:/home/peter:-:ftp:
```
Mail addressed to *ftp@domain* will be handled by the *alias* user according to the instructions in ~alias/.qmail–ftp.

Mail addressed to *ftp–something@domain* will be handled by the *alias* user according to the instructions in ~alias/.qmail–ftp–something.

Mail addressed to *ftpstuff@domain* will be handed by *peter* according to the instructions in ~peter/.qmail–ftpstuff.

55

.

### **Address assignment**

qmail–pw2u can be used to build an assign file based on a V7 format password file.

```
/var/qmail/bin/qmail-pw2u < /etc/passwd \
     > /var/qmail/users/assign
```
/var/qmail/users/assign must not contain NULL characters. It must also end with a single dot on a line by itself

```
...
=ftp:alias:29990:29998:/var/qmail/alias:-:ftp:
+ftp-:alias:29990:29998:/var/qmail/alias:-ftp-::
+ftp:peter:2052:100:/home/peter:-:ftp:
```
qmail–newu **must** be run to create /var/qmail/users/cdb which is used by qmail–lspawn.

## **Mailing list management**

Majordomo version 1.9*x* needs some modification to work with qmail. Version 2.*x* should support qmail *"out of the box".*

**http://www.eyrie.org/~eagle/faqs/mjqmail.html** is an excellent FAQ on how to modify majordomo. It contains pointers to a number of patches and auxiliary programs that allow you to continue using majordomo with qmail.

The basic steps involve

- Apply patches to majordomo
- Eliminate majordomo's wrapper program
- Create ~majordomo/.qmail–*list* files
- Change majordomo config files to use *list*–owner instead of owner–list

# **Ezmlm – a qmail mailing list manager**

Ezmlm is specifically tailored for qmail. Features include:

- secure and simple subscribe/unsubscribe mechanism
- automatic message archiving
- open or closed lists
- smart bounce handling using qmail's Variable Envelope Return Path (VERP) to reliably determine the recipient address and message number for every incoming bounce message
- automatic unsubscription after 10 days of bounces
- any user can create an ezmlm list
- customisations available through .qmail files

#### **Creating an ezmlm list**

#### To create a *psamuel–jokes* list

ezmlm-make ~/JOKES ~/.qmail-jokes \ psamuel-jokes my.domain.com

Subscribe/unsubscribe requests are sent to

*psamuel–jokes–subscribe@my.domain.com psamuel–jokes–unsubscribe@my.domain.com*

Postings are sent to

*psamuel–jokes@my.domain.com*

List help is sent to

*psamuel–jokes–help@my.domain.com*

The list owner can be contacted at

*psamuel–jokes–owner@my.domain.com*

Users send retrieval requests for message 12345 to

*psamuel–jokes–get.12345@my.domain.com*

# **Customising an ezmlm list**

# Disable message archiving

mv ~/JOKES/archived ~/JOKES/notarchived

# Prevent public subscription

mv ~/JOKES/public ~/JOKES/notpublic

Force a Reply-To: list header

```
echo "Reply-To: psamuel-jokes@my.domain.com" \
```
>> ~/JOKES/headeradd

# Allow closed user group subscription

touch ~/JOKES/public

## and then edit ~/.qmail-jokes-default and insert

|domaincheck listname domain1 domain2 ...

Domaincheck is an executable of your own design that examines **\$SENDER** and exits 0 if the sender's domain is in one of the listed valid domains. If the sender is not from one of these domains, domaincheck prints an appropriate message to stdout which will appear in the bounce message. Domaincheck then exits 100 which informs qmail that no further processing is to take place.

## **Customising an ezmlm list**

Further possible customisations include:

- modify ~/JOKES/headerremove to exclude specific headers
- modifying administrative text messages by editing ~/JOKES/text/\*
- adding list specific footer messages by modifying ~/.qmail-jokes (all on one line):

```
| cat - /home/psamuel/JOKES/text/footer<sup>1</sup> |
     /pkgs/bin/ezmlm-send '/home/psamuel/JOKES'
```
• modifying Subject: headers and adding a footer message by modifying ~/.qmail-jokes (all on one line):

```
| subject-prefix<sup>2</sup> JOKES |
     cat - /home/psamuel/JOKES/text/footer |
     /pkgs/bin/ezmlm-send '/home/psamuel/JOKES'
```
just about anything you can think of to do in a .qmail file

<sup>&</sup>lt;sup>1</sup>footer is a text file of your own making

<sup>&</sup>lt;sup>2</sup> subject-prefix is a program of your own design that modifies the subject: header of the message

- Did you read **ALL** the man pages and the FAQ?
- Did you search **http://www.qmail.org** ?
- Did you examine the qmail logs?
- If mail is not being delivered, but a burst of deliveries is seen every time you start qmail–send, check your trigger file. Its permissions are quite specific:

prw--w--w- 1 qmails qmail 0 Apr 13 14:26 /var/qmail/queue/lock/trigger

- If mail is not being delivered to some users, check the permissions on the user's home directories, mailboxes, Maildirs and .qmail files. The qmail log file should mention permission problems. Some programs may hold a lock on the mailbox file, this prevents local delivery.
- You can set up multiple qmail–smtpd programs and switch between them by setting **\$PATH** in your tcprules.(Requires tcpserver).

- If you need to move the qmail queue (or it has been trashed), use queue–fix to repair broken inodes, permissions etc. **http://www.netmeridian.com/e-huss/queue–fix.tar.gz**
- Use qmail–lint to check your qmail control files. **http://www.glasswings.com.au/qmail/qmail–lint–0.53**
- Use fixer to ensure CRLF end of line chars are enforced. Start qmail–smtpd from tcpserver:

```
tcpserver -v -u 7790 -g 2108 \
    -x /etc/smtp.cdb -c 100 \
    0 smtp sh -c 'fixcr \setminus |/var/qmail/bin/qmail-smtpd' 2>&1 \
     | /var/qmail/bin/splogger smtpd 3 &
```
Hide your machine identity using to prules.

```
149.135.128.11:allow,RELAYCLIENT="",
     TCPREMOTEHOST="mail.tansu.com.au",
     TCPREMOTEIP="192.168.0.1"
:allow
```
This will affect the Received: header used by qmail–queue, qmail–qmqpd and qmail–qmtpd.

If you're having trouble delivering messages to *user@aol.com,* typically error messages of the form CNAME lookup failed temporarily, you'll need to patch dns.c from qmail and/or ucspi–tcp. AOL has increased their DNS records beyond 512 bytes. **http://www.ckdhr.com/ckd/qmail–103.patch**

A simpler patch can also be applied

```
--- dns.c.orig
++ dns.c
@@ -24 +24 @@-static union { HEADER hdr; unsigned char
    buf[PACKETSZ]; } response;
- - -+static union { HEADER hdr; unsigned char
    buf[1<15]; \} response;
```
- Postfix comes with some good performance loading tools, smtp–source and smtp–sink.You can use these to test **SMTP** daemons and MTA systems under various load conditions.
- For systems handling enormous amounts of mail, increase the number of queue directories by editing conf-split before compiling. The default value is 23.

- Avoid syslogd. On some operating systems it can inhibit performance with its use of the sync(2) call. Use accustamp and cyclog from Dan's daemontools package instead. **ftp://koobera.math.uic.edu/www/daemontools.html**
- Place /var/qmail in its own file system. If possible, place it on a separate disk and/or controller and take full advantage of available RAID style tools to improve I/O performance.
- Disable **IDENTD** lookups by running tcpserver with the -R option.
- Run qmail–start, tcpserver etc from supervise to ensure they auto restart when necessary. supervise is part of the daemontools package.

# **Performance Analysis**<sup>1</sup>

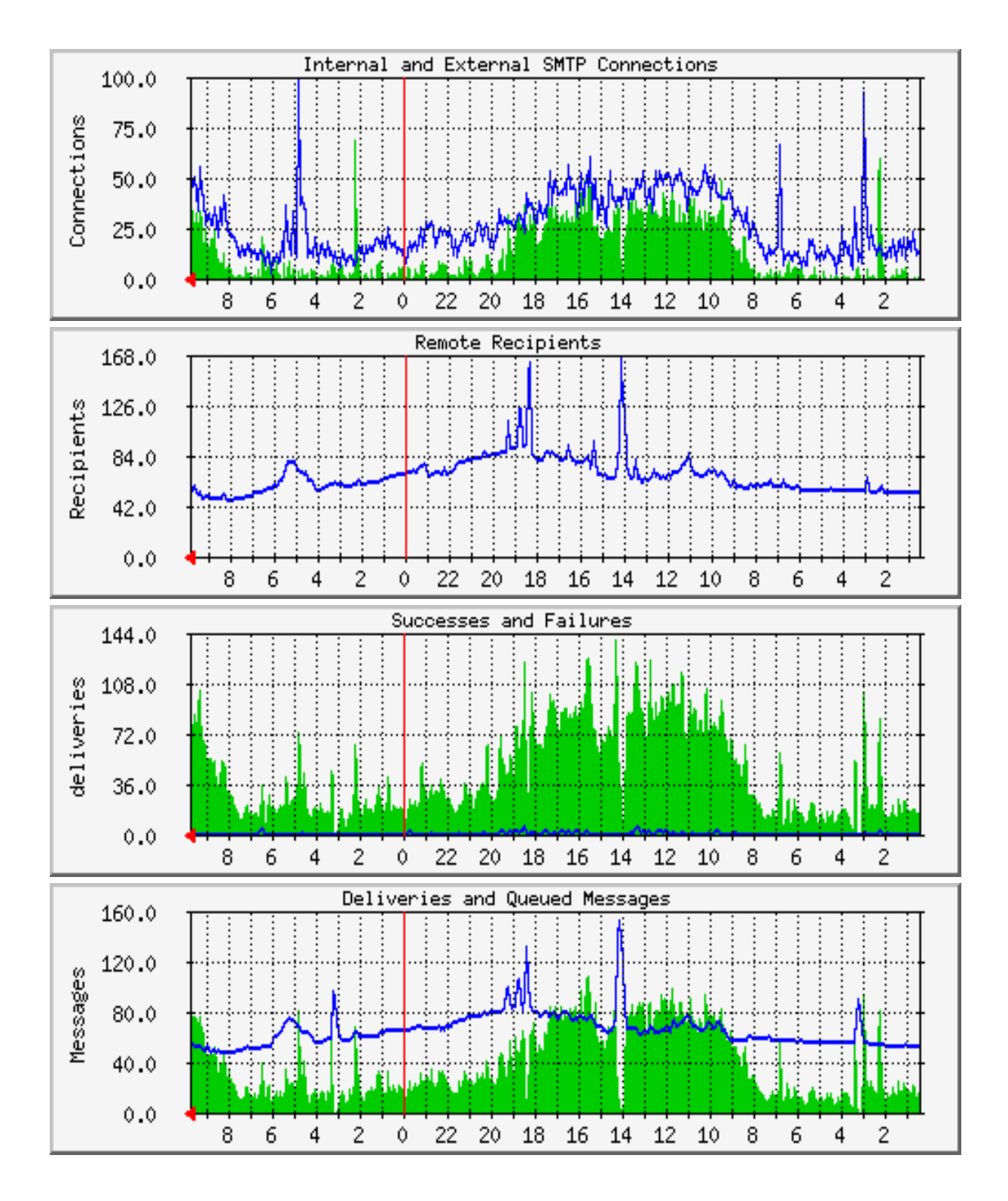

<sup>&</sup>lt;sup>1</sup>Real data from a corporate mail gateway. Gathered by MRTG after analysing qmail and tcpserver logs.

## **Performance Analysis**

- The system handles more **SMTP** connections on its external network interface than its internal network interface.
- Traffic profiles seem to follow core business hours on both interfaces.
- The number of items in the queue remains around 50. This indicates that remote sites are either busy or under powered.
- Just after 2am yesterday, a large number of **SMTP** connections arrived on the internal interface. Around 3am on the same day, an even larger number of **SMTP** connections arrived on the external interface. This lead to a corresponding increase in deliveries at these times.
- The large increase in queued messages, and the corresponding drop in deliveries at 2pm yesterday, indicates all the possible qmail–remote processes were busy with large messages. A similar situation arose at around 6:30pm yesterday and again at around 3am this morning.

## **Availability and competing products**

### **qmail** – version 1.03, (June 1998)

# **http://www.qmail.org ftp://koobera.math.uic.edu/www/qmail.html**

**sendmail** – version 8.9.3, (February 1999)

## **http://www.sendmail.org**

**exim** – version 3.01, (May 1999)

### **http://www.exim.org**

**smail** – version 3.2, (July 1996; beta 106, April 1999)

## **ftp://ftp.uu.net/networking/mail/smail**

**zmailer** – version 2.2e10, (March 1996)

## **ftp://ftp.cs.toronto.edu/pub/zmailer**

**Postfix** – (June 1 1999)

**http://www.postfix.org**

## **Ancillary software**

qmail is distributed with a number of ancillary programs.

qmail–qstat – show the number of queued and pre–processed messages in the queue.

qmail–qread – shows the sender and recipient details and delivery status of all pre–processed messages.

qmail–pop3d – a **POP3** daemon that supports maildir formats. Requires a checkpassword program.

sendmail – wrapper allowing local MUA programs to be used unchanged. They can still compose mail and deliver it via /usr/lib/sendmail –t. Calls qmail–inject.

## **Ancillary software**

datemail – similar interface to the sendmail wrapper. Sets Date: header in localtime instead of GMT for those MUAs that do not set the header. Calls qmail–inject.

preline – inserts a **UUCP** style From user header before calling an external program. Preline insists on sending the entire message to stdout. It can be upset by downstream programs, such as some vacation programs, that close stdin before preline has finished with stdout.

forward – forwards mail messages to the specified list of addresses. List can be constructed *"on the fly".*

And many more.

## **Additional software**

Dan Bernstein, and others, have written a number of other packages that can be used with qmail. Dan's software is available from **ftp://koobera.math.uic.edu/www/software.html.**

qmailanalog – analyses log files and generates mail statistics.

ezmlm – mailing list manager specifically for qmail. Supports automatic subscription, archiving and retrieval of messages.

checkpassword – required by qmail–pop3d. Originally written by Russ Nelson.

fastforward – sendmail like alias clone for sites that don't wish to move away from / etc/aliases files.

dot–forward – sendmail like .forward clone for sites that don't wish to move away from .forward files.
#### **Additional software**

serialmail– allows batch processing of mail transport over slow/intermittent serial links.

rblsmtpd – provides support for excluding mail from sites listed in the *Real Time Blacklist*. It can be used with any SMTP daemon. See **http://maps.vix.com/rbl** for more information on the *Real Time Blacklist*.

VmailMgr – A Virtual mail manager designed to manage multiple domains of mail addresses and mailboxes on a single host. See **http://www.qcc.sk.ca/~bguenter/distrib/vmailmgr** for more details.

qmail–vacation – a vacation package designed to work with qmail. See **ftp://ftp.eserv.com.au/pub/tools/qmail/.**

eliminate–dups – eliminates duplicate messages arriving in your mailbox. See **ftp://ftp.eserv.com.au/pub/tools/qmail/.**

72

#### **Additional software**

There are a host of other third party packages available from the qmail web site – **http://www.qmail.org.**

Extensions to ezmlm.

Patches to provide maildir support for MUAs.

Alternative checkpassword programs.

Smart startup/shutdown wrappers.

HTML versions of the manual pages.

qmail patches for better SPAM blocking etc.

# **Qmail book**

John Levine and Russell Nelson are writing a book, to be published in September 1999 by O'Reilly & Associates.

## **Commercial Support**

Several organisations are willing to provide commercial support for qmail.

**Mira Networking.** (Australia) Support is available over the Internet and Mira accepts Visa/MC/Amex/Diners.

# **http://www.mira.net/qmail.html**

**Crynwr Software.** (USA) Support is available on-site, by 800 number, or over the Internet. Crynwr accepts Visa/MC/Amex/purchase orders.

#### **http://www.crynwr.com/qmail.html**

**Inter7 Internet Technologies, Inc.** (USA) Support is available on-site, by 800 number or over the internet. Inter7 accepts purchase orders.

# **http://www.inter7.com/qmail**

# **Commercial Support**

**tummy.com ltd.** (USA) provides commercial support for qmail. Available by email, telephone or on site. Accepts Discover, Visa, MC, Amex and purchase orders.

# **http://www.tummy.com**

**Quist Consulting** (Canada) Provides commercial support for qmail.

**http://www.quist.on.ca**

**Gormand Pty Ltd** (Australia) Provides commercial support for qmail.

# **http://www.gormand.com.au**

**eServ. Pty Ltd** (Australia) Provides commercial support for qmail.

**http://www.eserv.com.au**

## **The future**

**Zero administration for null clients.** Replace **SMTP** with **QMQP** for communication between null clients and central mail host. A full implementation of **QMQP** ships with qmail version 1.03. Dan plans to release a mini qmail package with **QMQP** support enabled by default.

**Faster installation.** Provide precompiled packages for popular operating systems.

**Split log analysis.** Improvements to qmailanalog. The next version will be designed to run periodically, keeping crucial information in a table on disk. qmailanalog-0.70 has some of these features now.

**[Speed] Wide–area QMTP support.** Use **QMTP** between qmail hosts to cut down on **SMTP** latency. Requires encoding the **QMTP** availability in the hosts MX record. See RFCMXPS and RFCQMTP in the qmail distribution for more details.

# **The future**

**[Speed] Asynchronous compressed journaling.** Reduce qmail's disk I/O by feeding new mail through a separate journaling process that saves messages in compressed form; qmail–send will rebuild the queue from the compressed journal when it starts.

**[Speed] Local–host DNS lookups.** A future version of qmail will support an alternate, much smaller **DNS** library that talks to a nameserver on the same host.

**Dynamic subscription agents.** Why should users have to deal with dozens of different mailing list subscription mechanisms? The new dynasub package will accept subscription requests from local users and negotiate subscriptions with remote mailing lists. It will automatically set up a local sublist for each remote list, to speed delivery and protect user privacy.

**Don't** ask when qmail–2.0 will be released! Take the *zen* approach and let it happen.  $\circled{P}$ 

#### **Source Code**

ftp://koobera.math.uic.edu/www/qmail.html ftp://moni.msci.memphis.edu/pub/qmail/ – qmail RPMS http://www.qmail.org/ – more RPM references

#### **Help**

http://www.qmail.org/ ftp://koobera.math.uic.edu/www/qmail/faq.html http://Web.InfoAve.Net/~dsill/lwq.html http://qmail-docs.surfdirect.com.au/ http://www.flounder.net/qmail/qmail-howto.html http://www.tibus.net/pgregg/projects/ http://savage.iut-blagnac.fr/projets/doc/qmail/v0.4/ http://www.palomine.net/qmail/relaying.html http://www.eyrie.org/~eagle/faqs/mjqmail.html – qmail with majordomo FAQ http://www.i2k.net/~dougvw/mailqueue.html

#### **Qmail Mailing List Archives**

http://www.archive.ornl.gov:8000/ – searchable http://www.egroups.com/list/djb-qmail?refstop=1 http://msgs.securepoint.com/qmail/

#### **Other Mailing List Details**

ftp://koobera.math.uic.edu/www/lists.html *qmail–subscribe@list.cr.yp.to cdb–subscribe@list.cr.yp.to ezmlm–subscribe@list.cr.yp.to password–subscribe@list.cr.yp.to qmailannounce–subscribe@list.cr.yp.to serialmail–subscribe@list.cr.yp.to*

#### **Ancillary software**

ftp://koobera.math.uic.edu/www/software.html ftp://koobera.math.uic.edu/www/checkpwd.html ftp://koobera.math.uic.edu/www/dot-forward.html ftp://koobera.math.uic.edu/www/ezmlm.html ftp://koobera.math.uic.edu/www/fastforward.html ftp://koobera.math.uic.edu/www/mess822.html ftp://koobera.math.uic.edu/www/qmailanalog.html ftp://koobera.math.uic.edu/www/rblsmtpd.html ftp://koobera.math.uic.edu/www/serialmail.html ftp://koobera.math.uic.edu/www/ucspi-tcp.html

#### **Third Party Ancillary Software**

http://www.qmail.org/

– loads of references

http://www.ezmlm.org/

– ezmlm with loads of extras

http://www.tibus.net/pgregg/projects/

– another checkpassword program

ftp://ftp.eserv.com.au/pub/tools/qmail/eliminate–dups–1.2.tar.gz ftp://ftp.eserv.com.au/pub/tools/qmail/qmail–vacation–1.3.tar.gz http://www.netmeridian.com/e–huss/queue–fix.tar.gz http://www.glasswings.com.au/qmail/qmail–lint–0.53 http://www.qcc.sk.ca/~bguenter/distrib/vmailmgr

– multiple virtual domain manager http://www.nrg4u.com/

– qmail with **LDAP** support, *Big Picture* home page http://http://www.inter7.com/qmailadmin/ http://www.obtuse.com/smtpd.html

– alternate **SMTP** daemon http://www.io.com/~mick/soft/qmhandle.html http://www.qmail.org/qmLogsort ftp://ftp.win.tue.nl/pub/security/

– home of tcp\_wrappers http://ee-staff.ethz.ch/~oetiker/webtools/mrtg/mrtg.html

# **Anti SPAM**

http://maps.vix.com/rbl/ http://www.orbs.org/ http://www.obtuse.com/smtpd.html http://spam.abuse.net/spam/

# **Other MTAs**

http://www.exim.org/ http://www.postfix.org/ http://www.sendmail.org/ ftp://ftp.uu.net/networking/mail/smail/ ftp://ftp.cs.toronto.edu/pub/zmailer/

# **Commercial Support**

http://www.mira.net/qmail.html http://www.crynwr.com/qmail.html http://www.inter7.com/qmail/ http://www.tummy.com/ http://www.quist.on.ca/ http://www.gormand.com.au/ http://www.eserv.com.au/

#### **Patches**

http://www.qmail.org/

– loads of references

http://www.ckdhr.com/ckd/qmail–103.patch

– one implementation of the AOL dns.c patch

# **Web Based Mail Interfaces**<sup>1</sup>

http://mikael.mnf.nu/webmail/ http://netwinsite.com/dmailweb/ http://thunder.dorm.duke.edu/zeus/index.html http://web.horde.org/imp/ http://web.nwe.ufl.edu/+AH4-northrup/hypermail.html http://webmail.woanders.de/ http://www.atdot.org/ http://www.emumail.com/ http://www.endymion.com/ http://www.inter7.com/sqwebmail/ http://www.landfield.com/hypermail/ http://www.lugs.ch/LUGS+AF8-Members/norbert.kuemin/wmf.html http://www.mailspinner.com/ http://www.netwinsite.com/ http://www.webmin.com/webmin/ http://www.woanders.de/~wastl/webmail/

<sup>&</sup>lt;sup>1</sup>These may or may not work with qmail.

# That's All Folks